# **GPU PROGRAMMING**<br>FORVIDEO GAMES

#### **Materials in Unity**

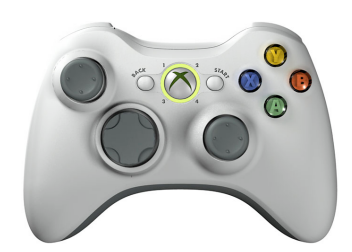

Prof. Aaron Lanterman

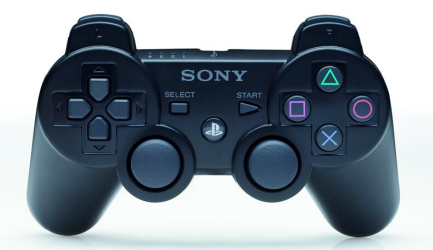

School of Electrical and Computer Engineering

Georgia Institute of Technology

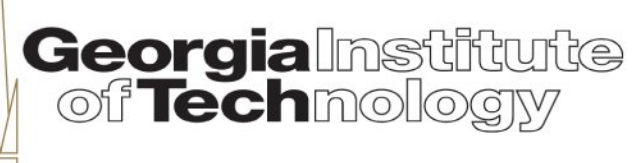

#### **Per-vertex vs. per-pixel lighting (1)**

#### Barrel model & textures by Universal Image

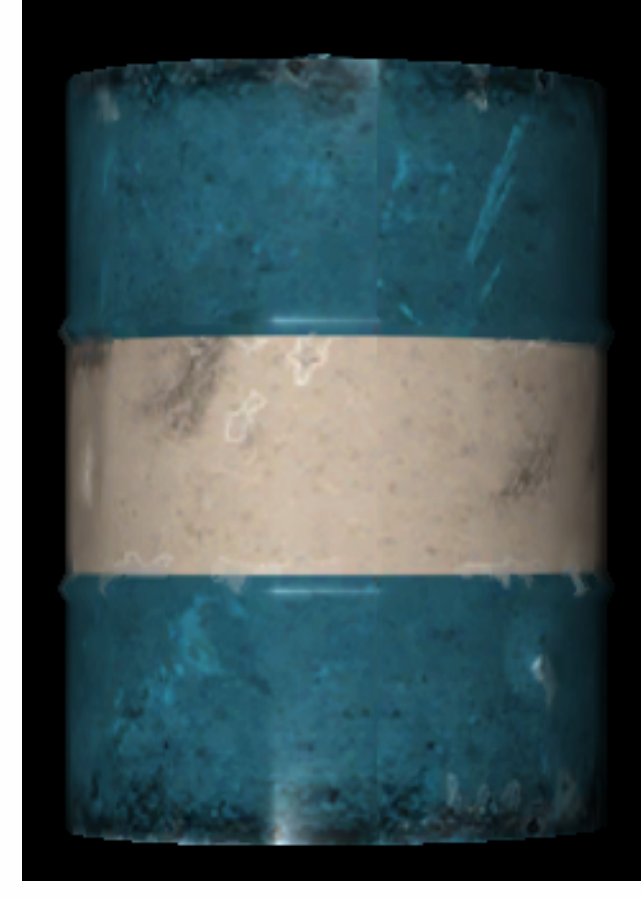

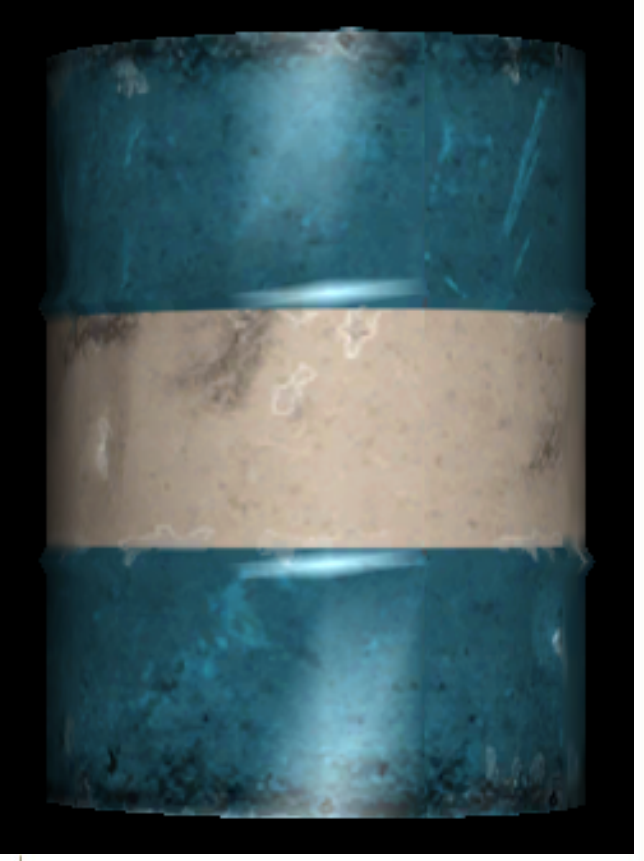

**Georgia**lnstitute<br>| of Technology

#### **Per-vertex vs. per-pixel lighting (2)**

#### Barrel model & textures by Universal Image

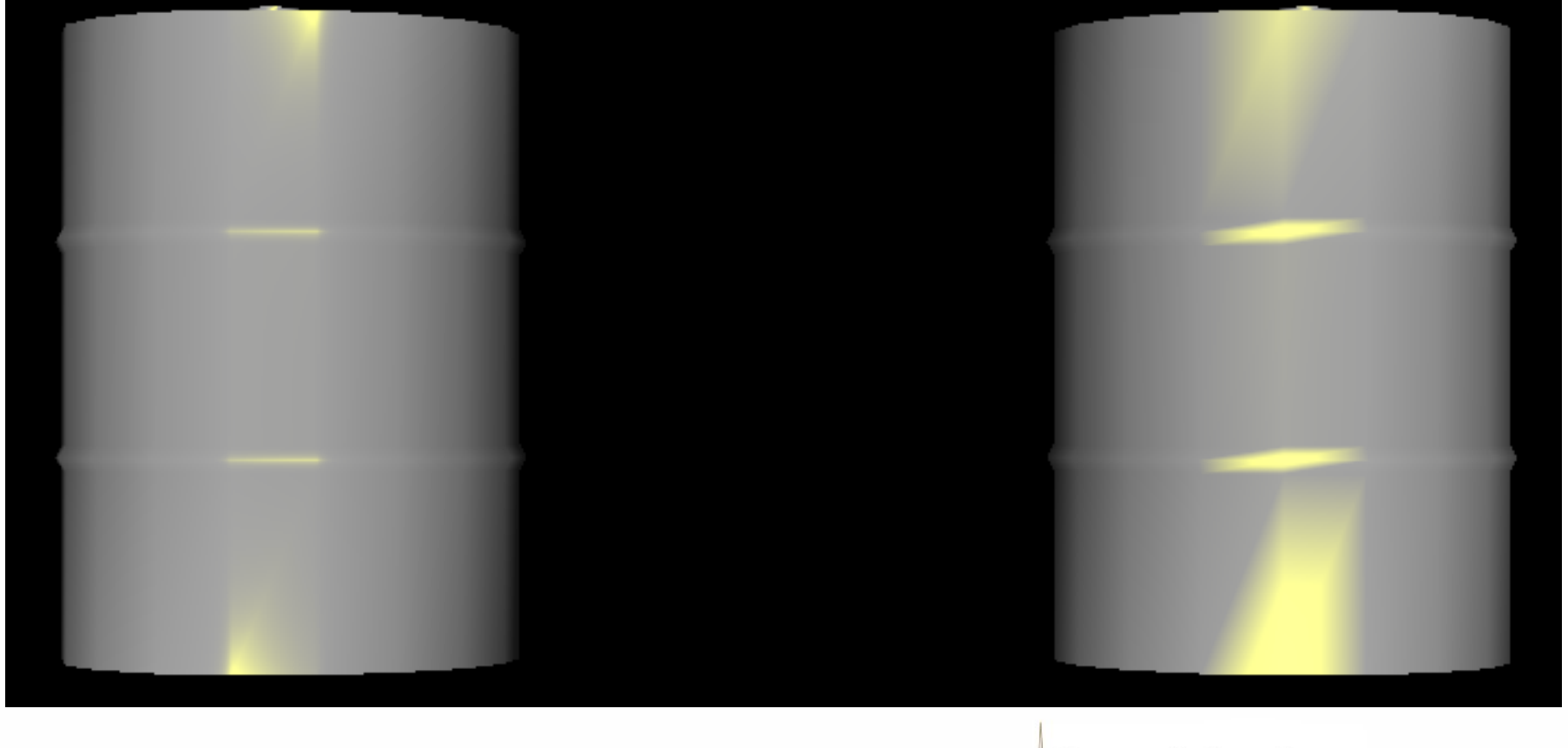

#### **Per-vertex vs. per-pixel lighting (3)**

#### Barrel model & textures by Universal Image

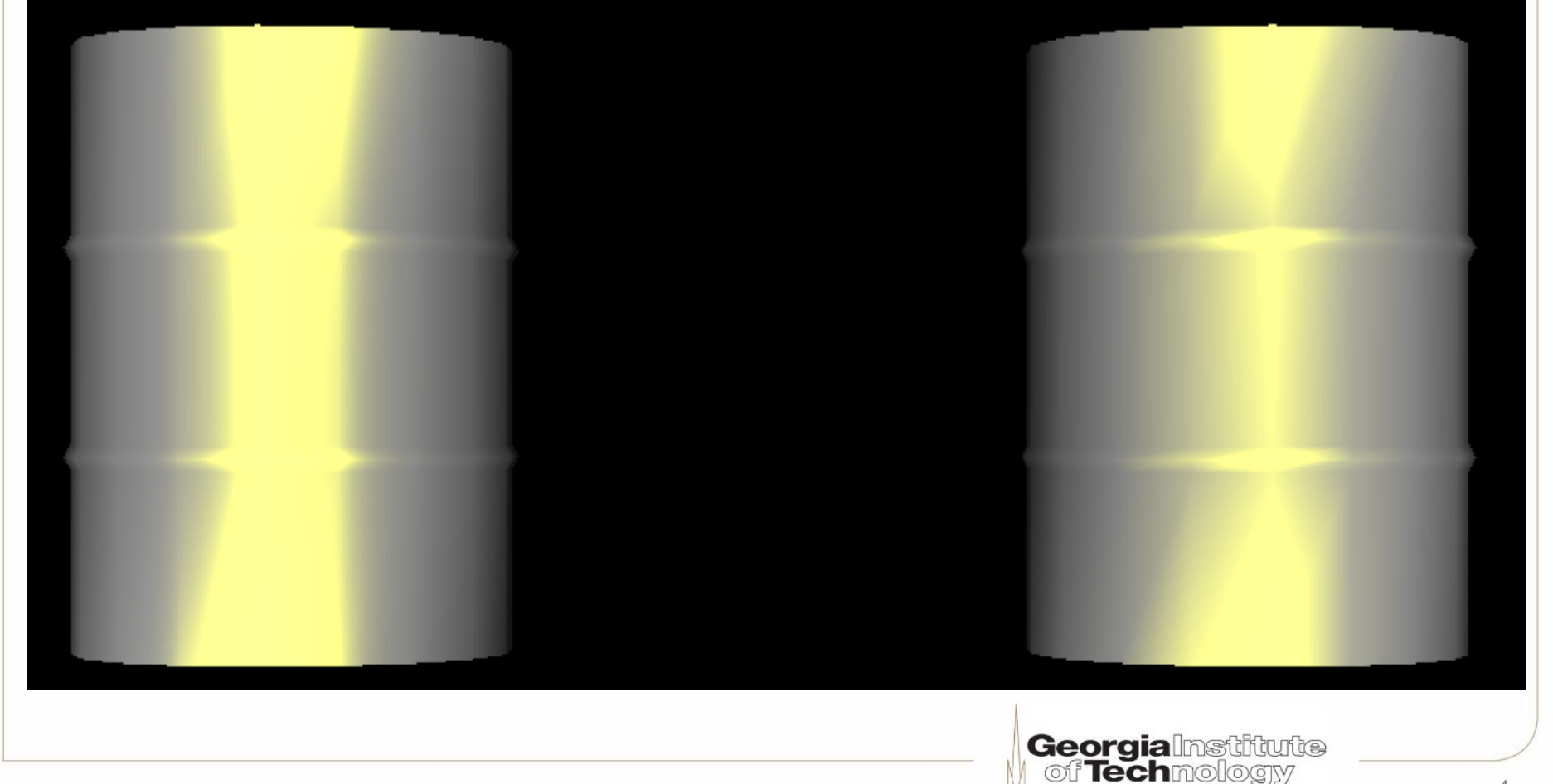

### **Adding some test geometry**

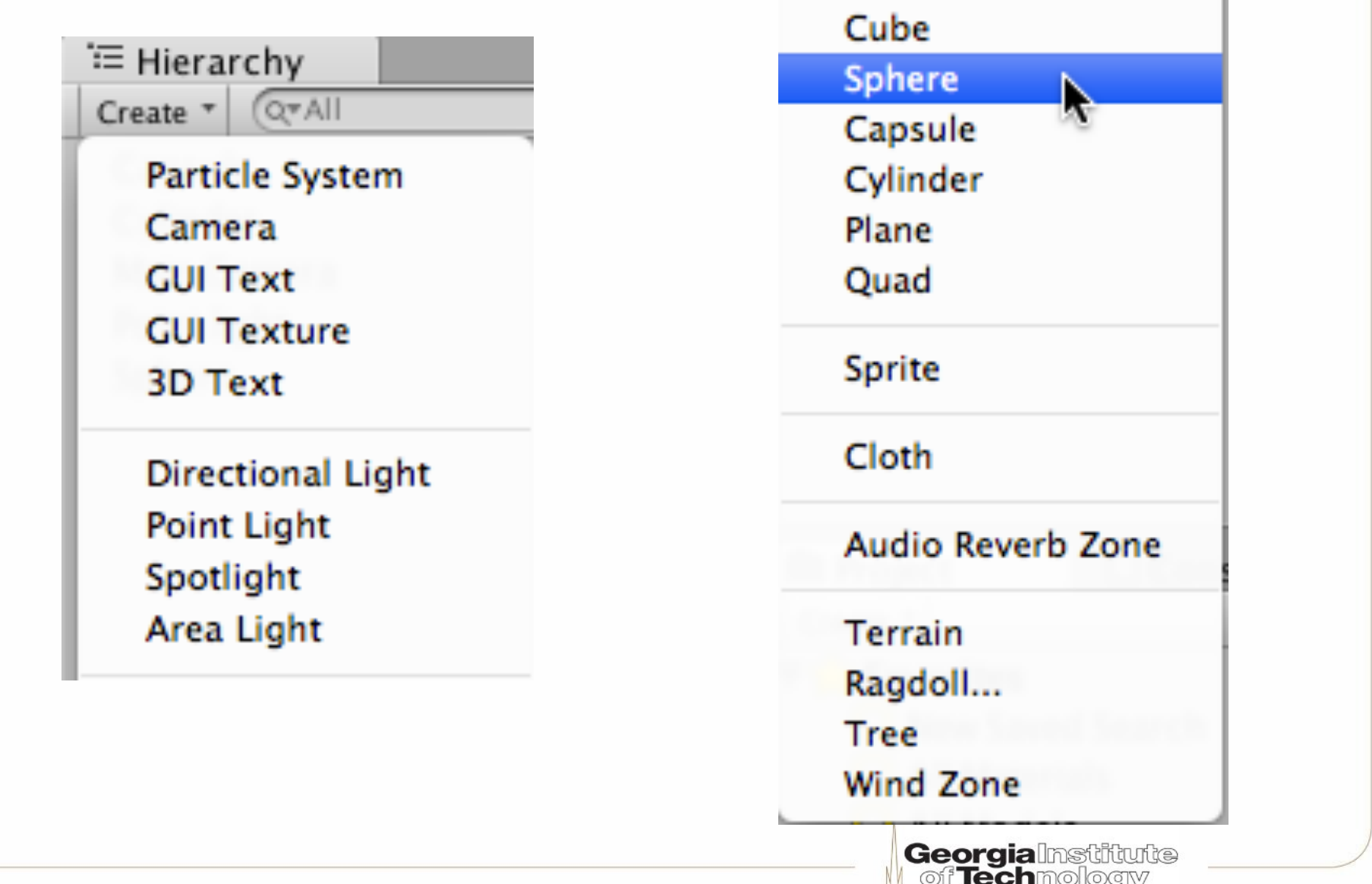

# **Adding a light source**

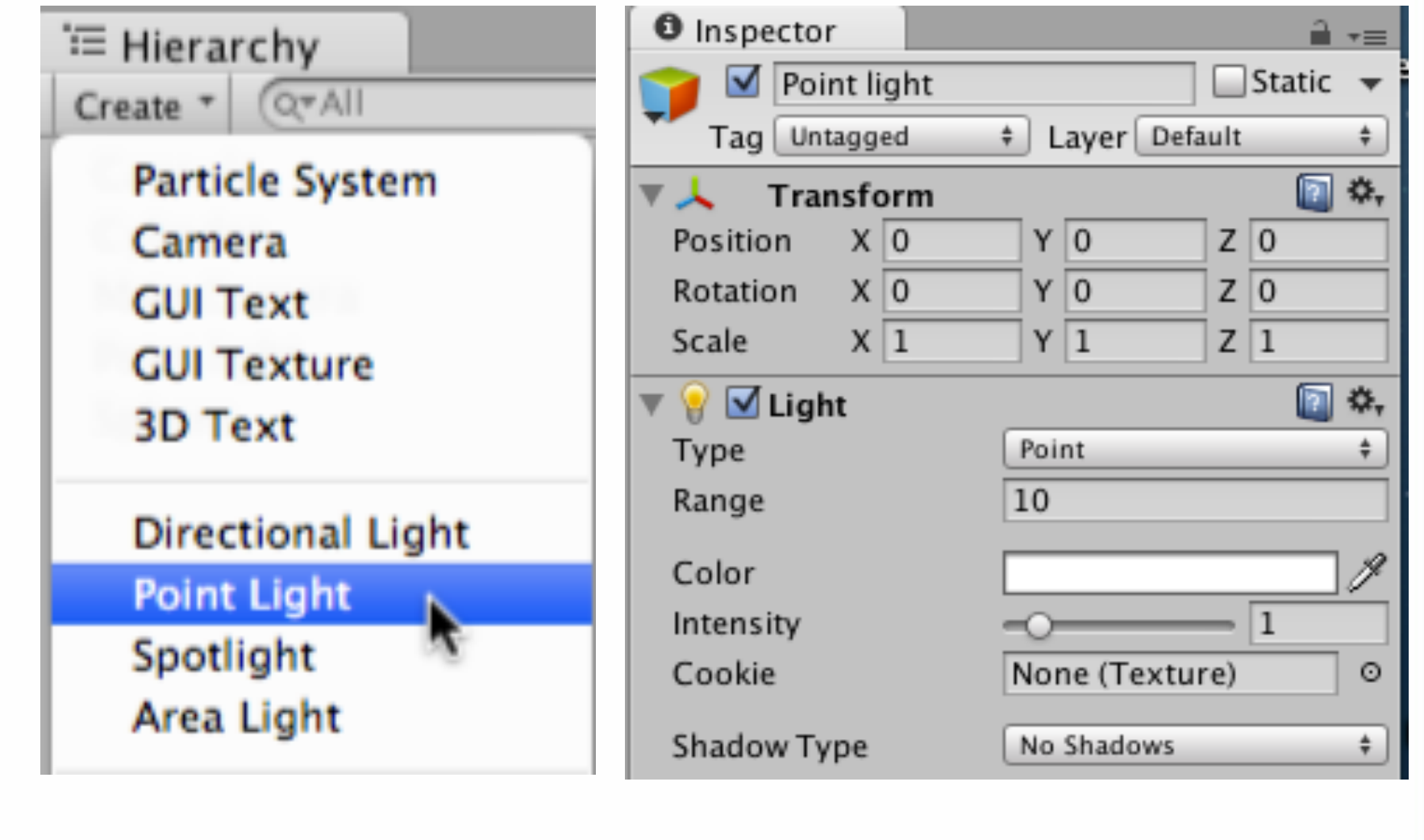

# **Boring sphere**

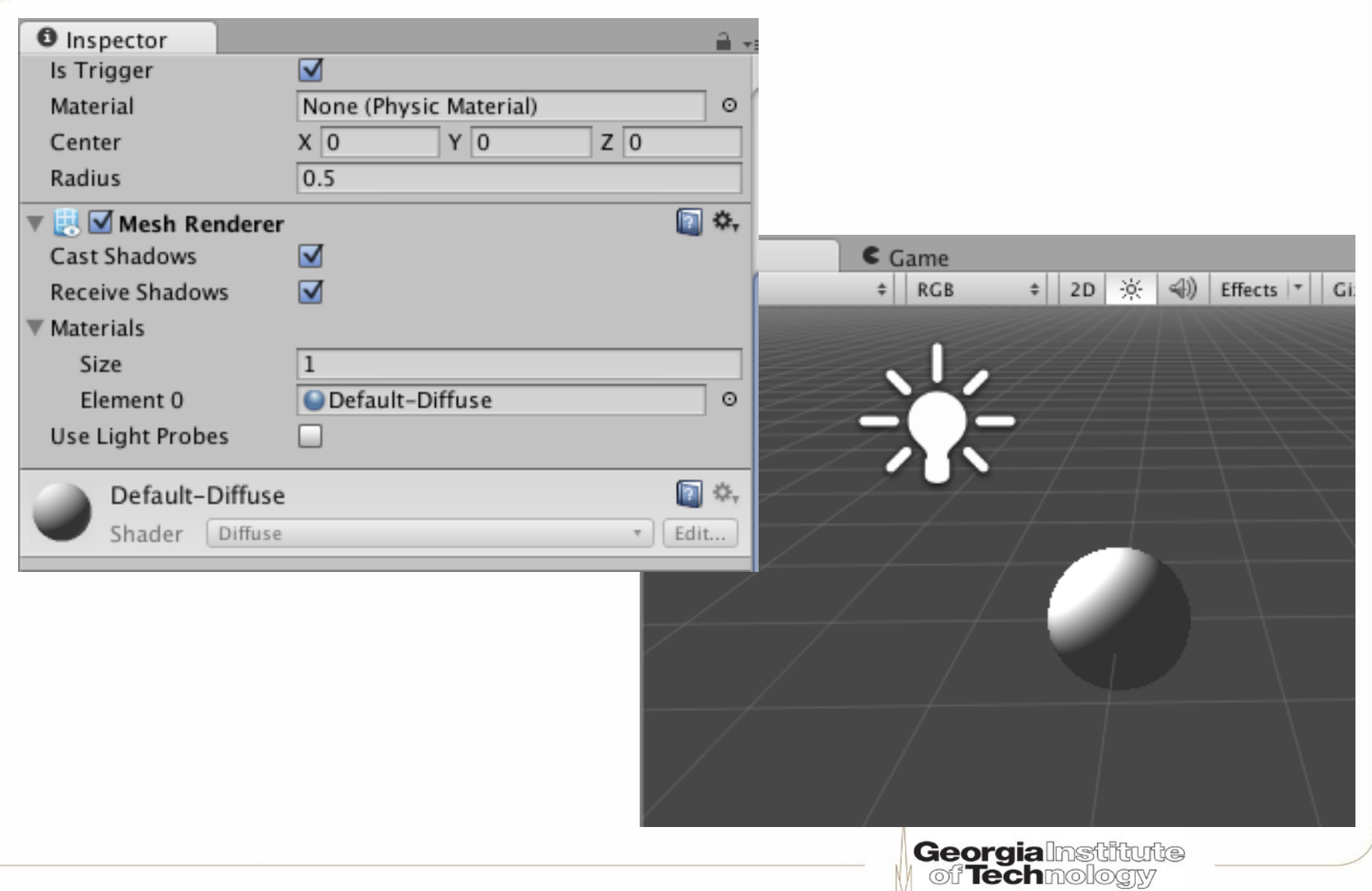

# **Making a new material**

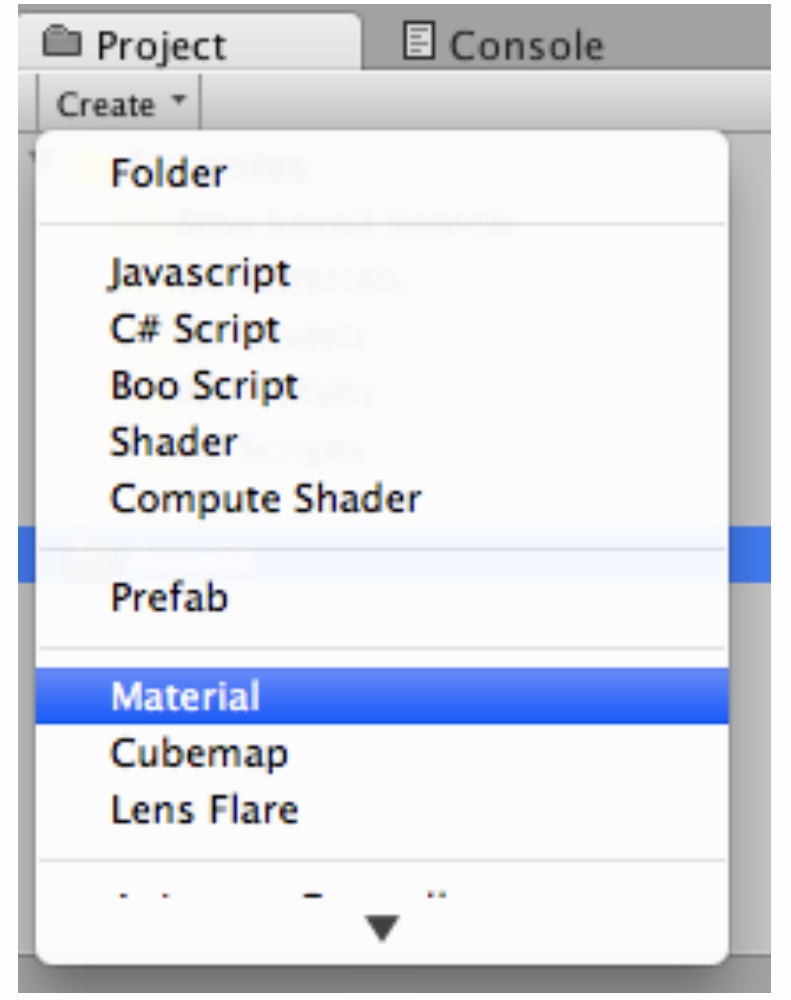

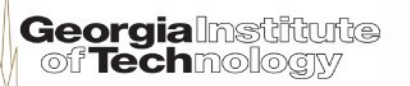

# **Choosing a shader**

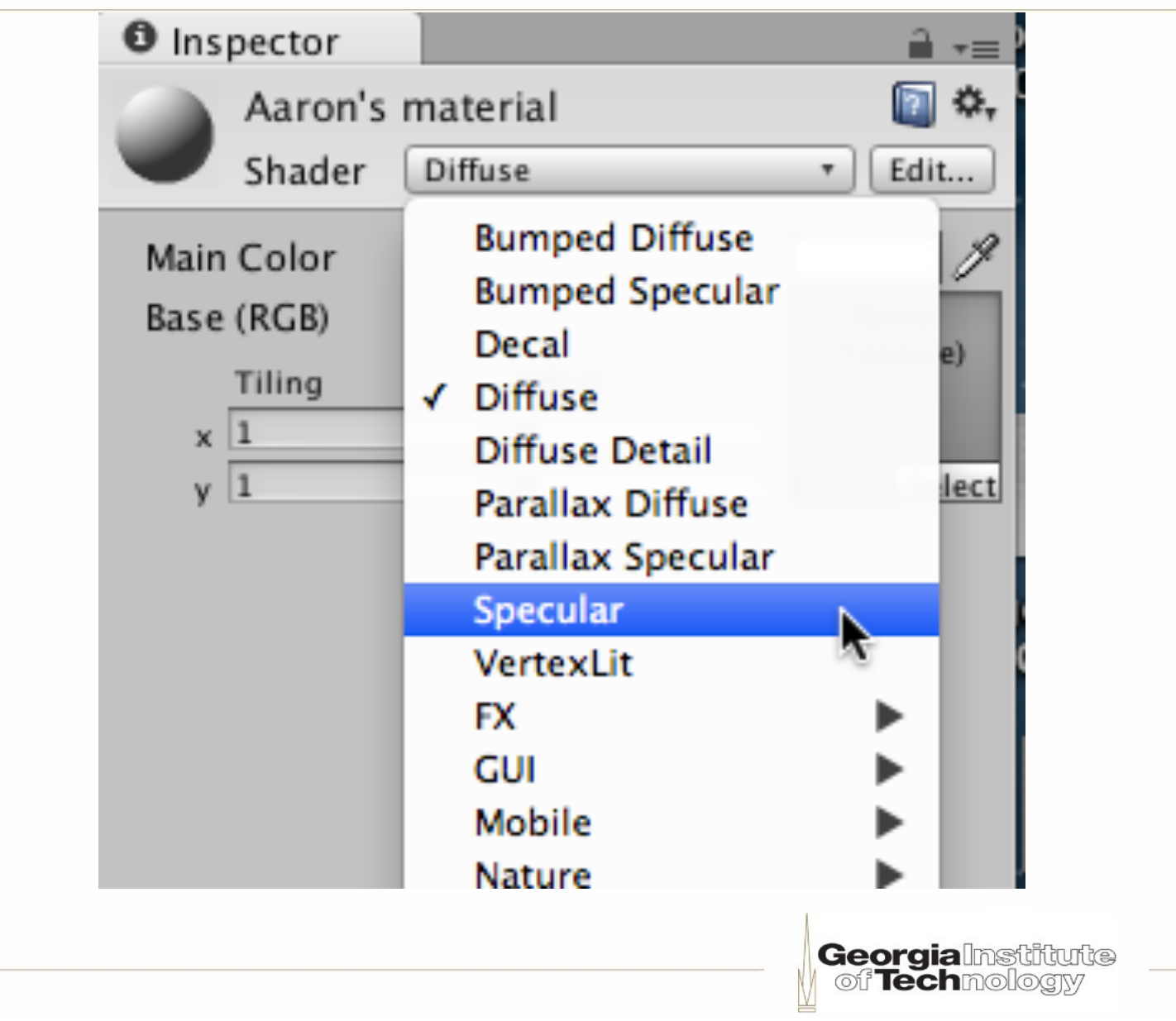

### **Importing an RGB(A) texture**

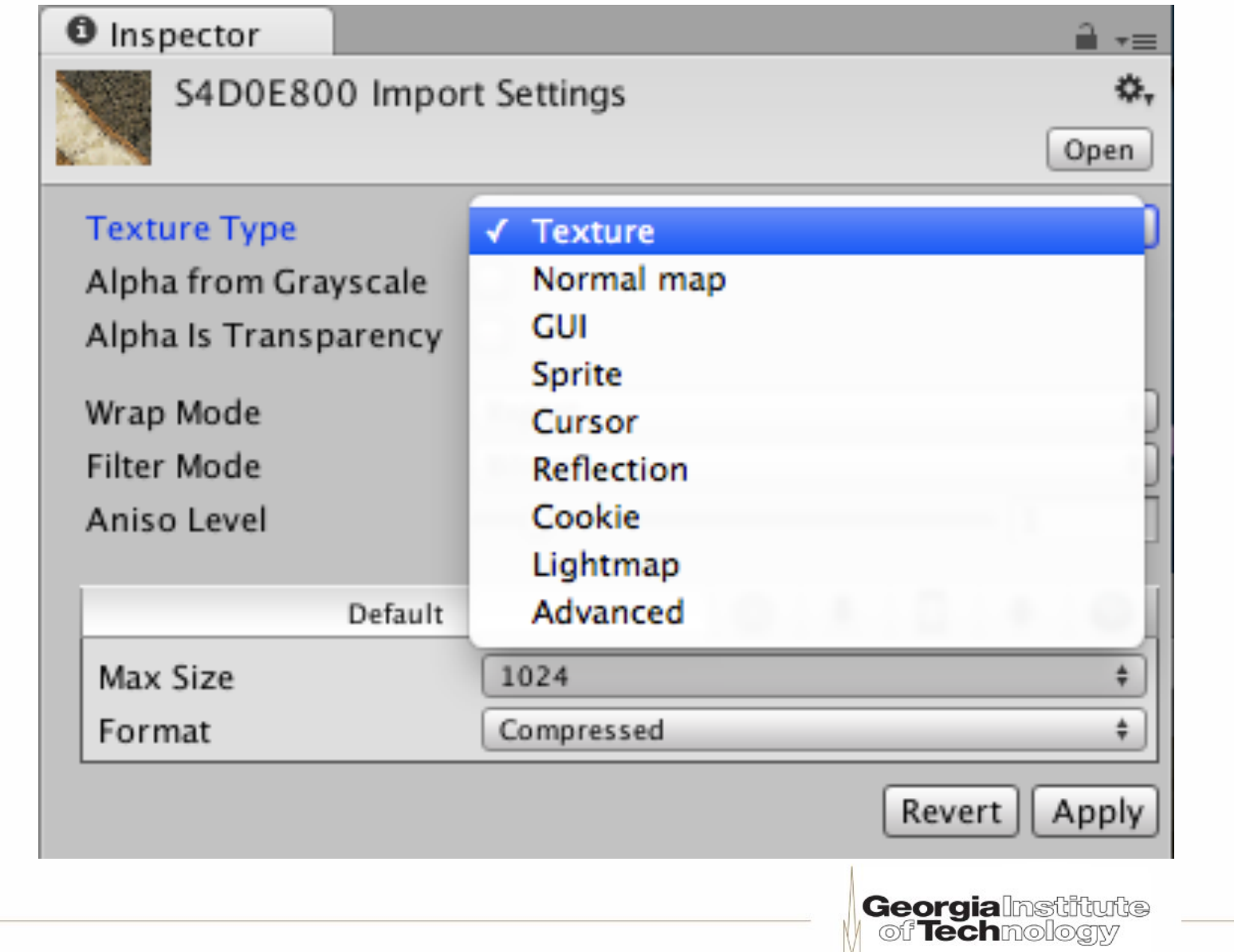

### **Apply RGB texture to material**

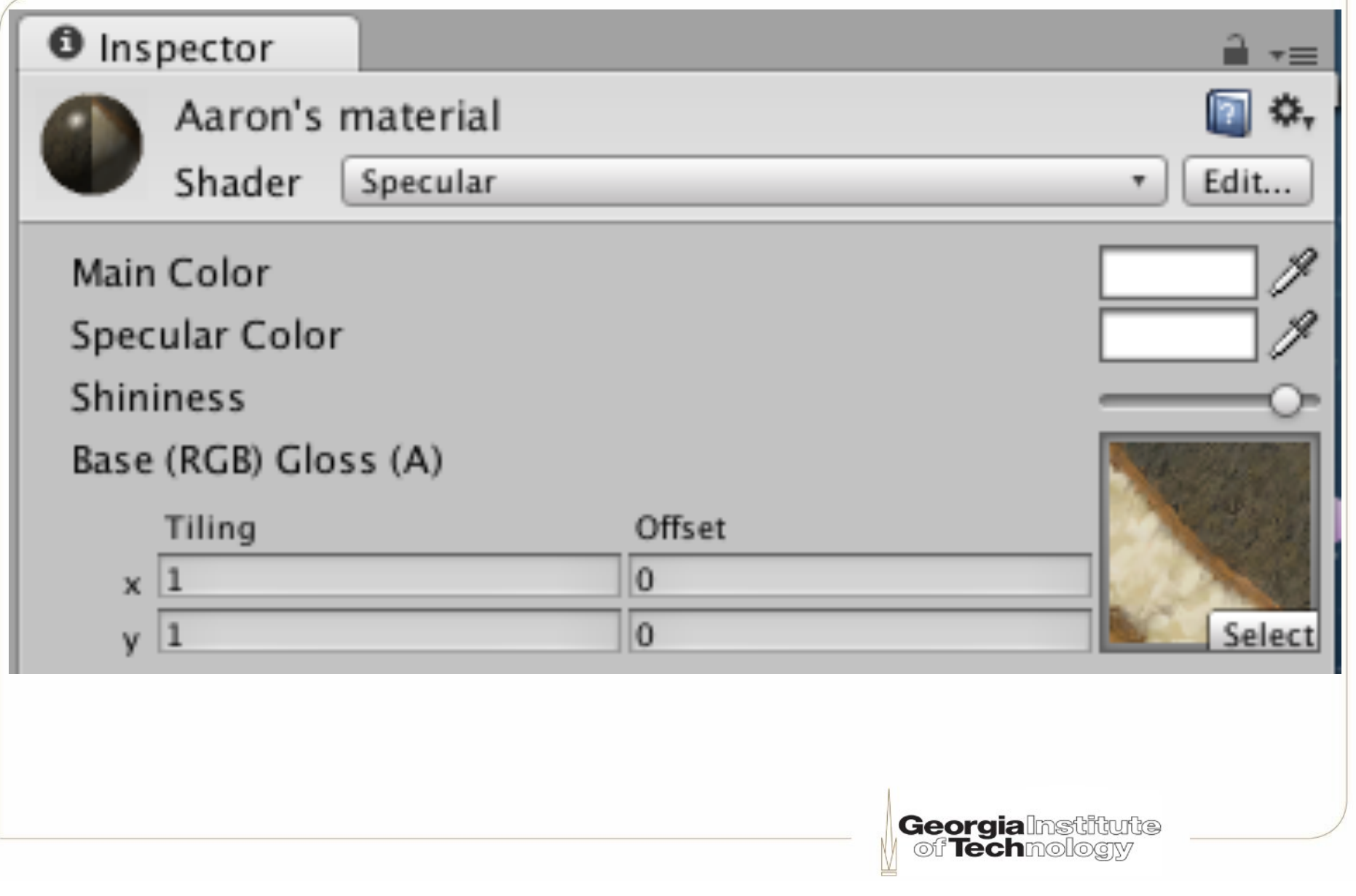

### **Material inspector display**

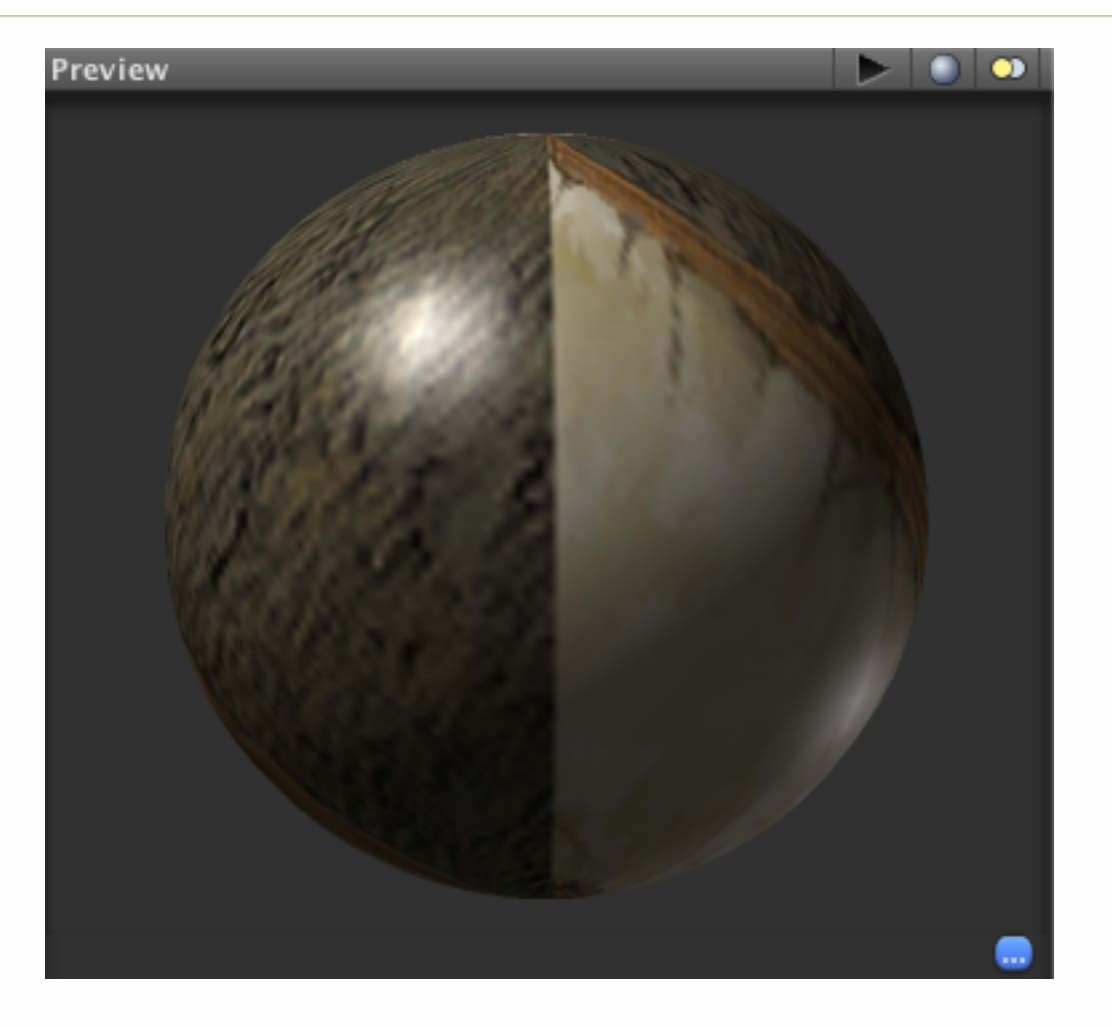

**Georgialmstitute**<br>| of **Tech**mology

### **Apply material to object**

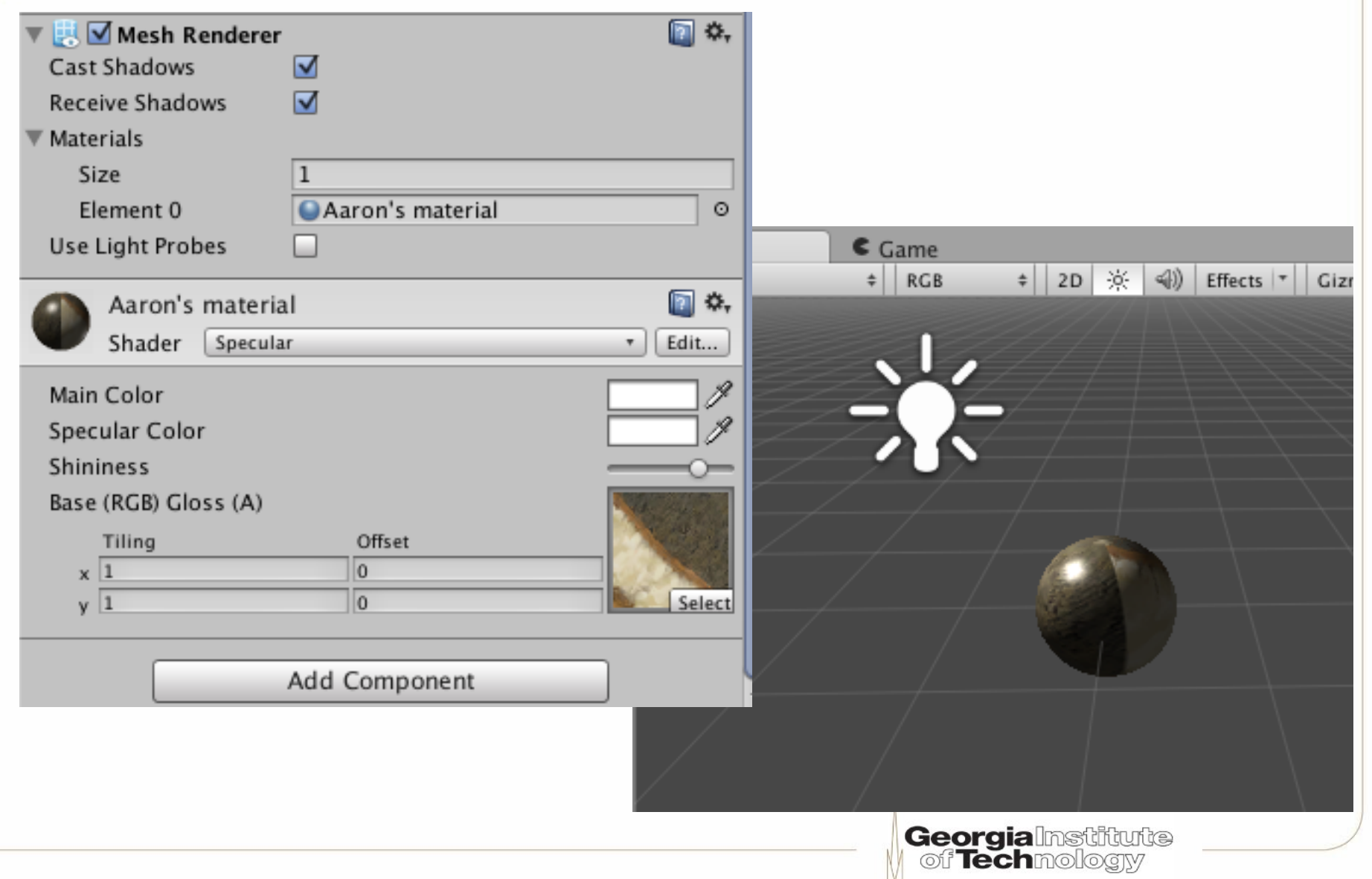

### **Turn off built-in lighting**

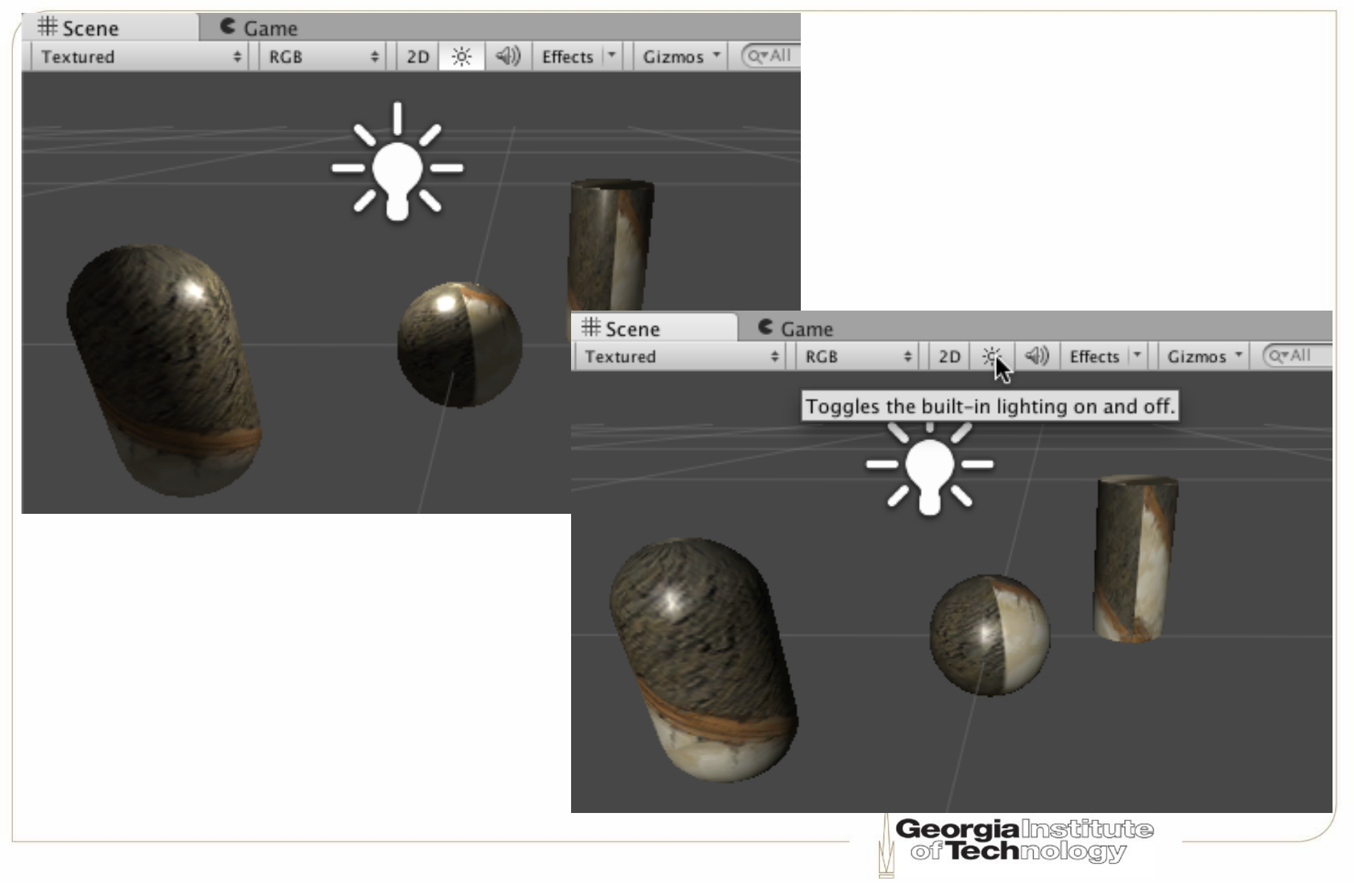

# **Game view**

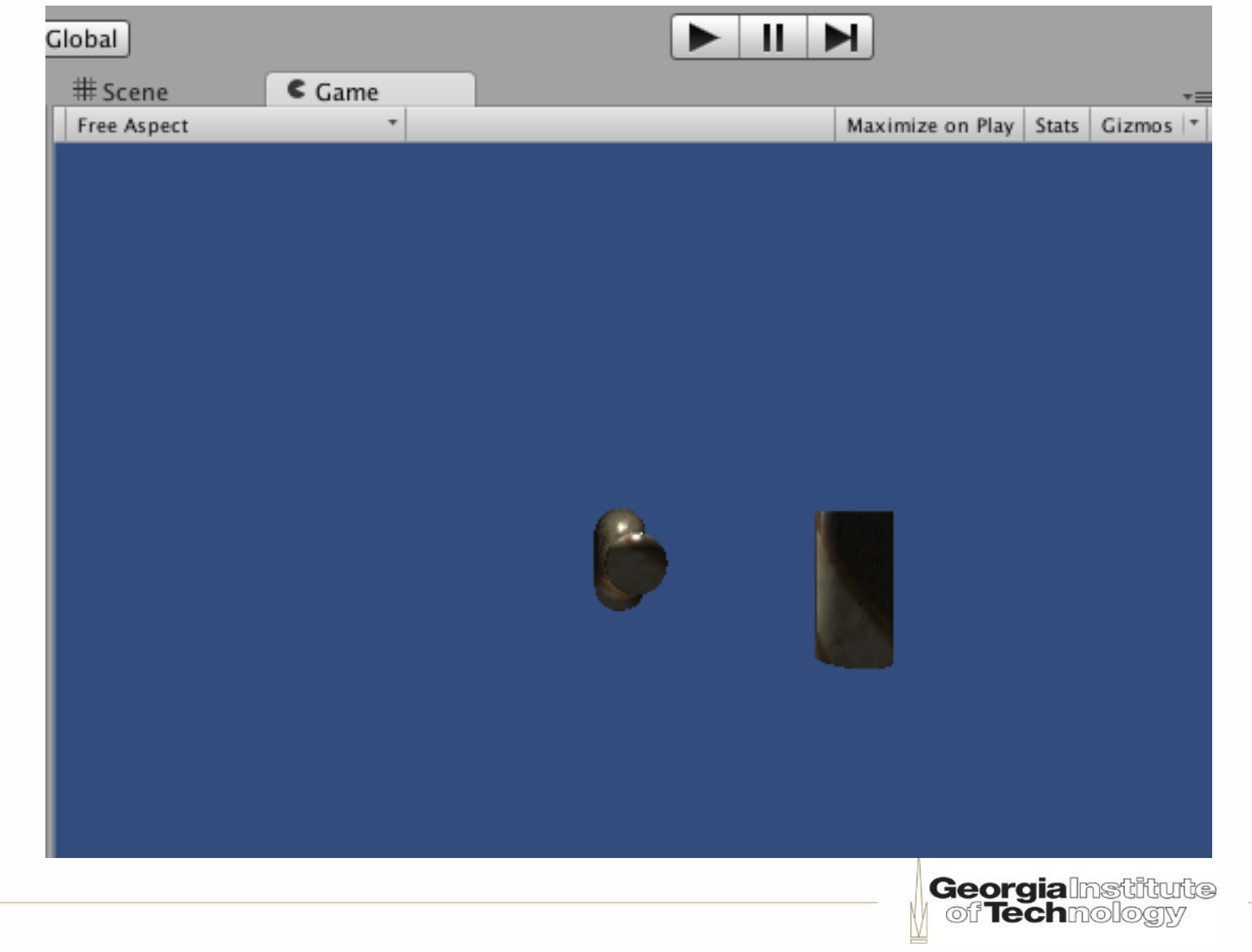

# **Ambient light**

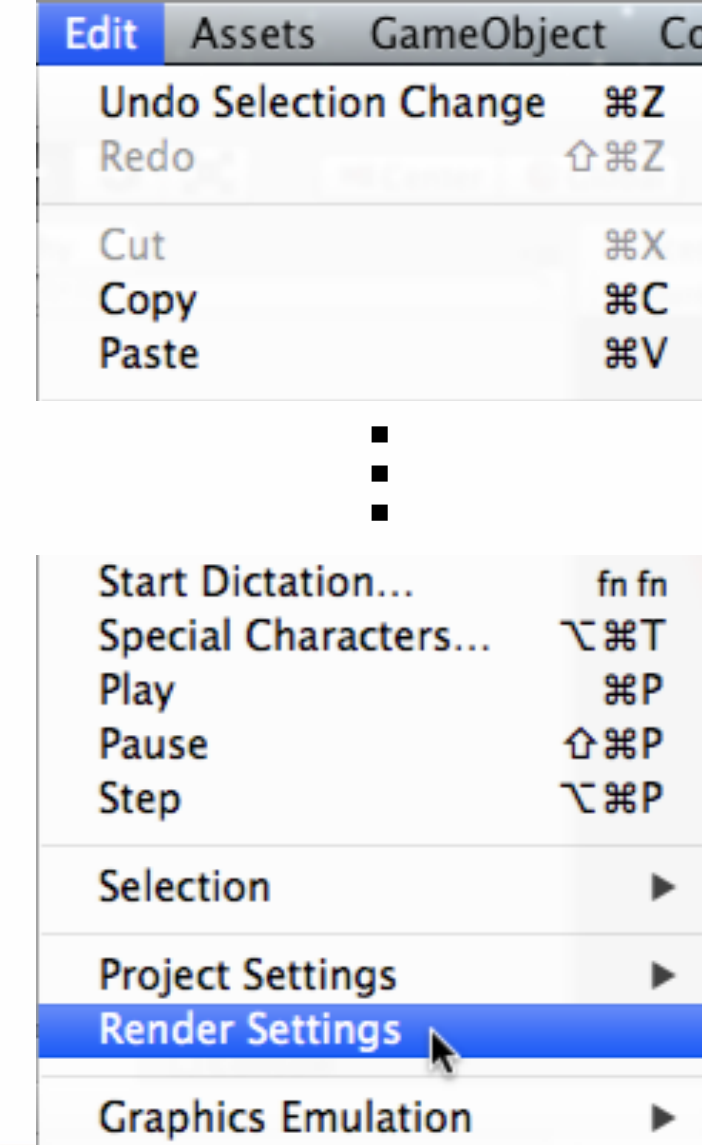

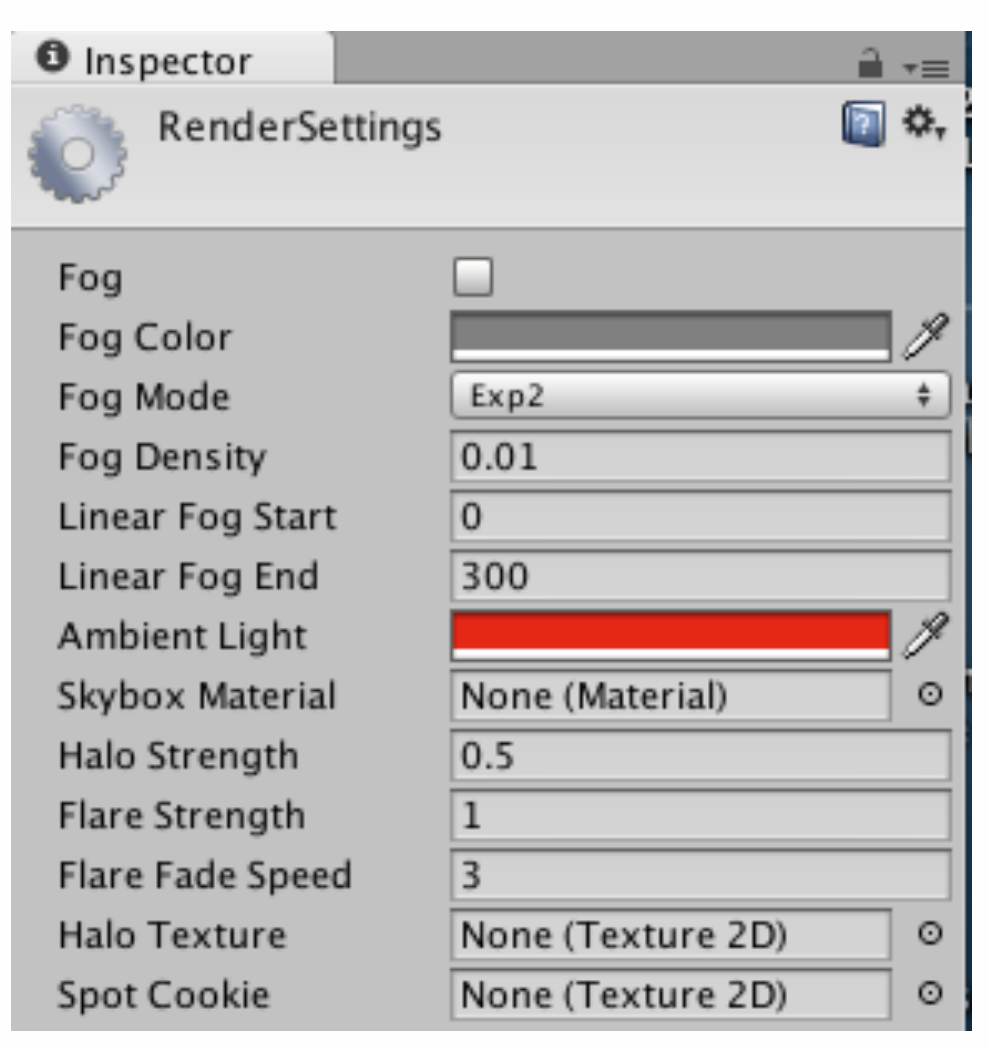

### **Comparing scene vs. game view**

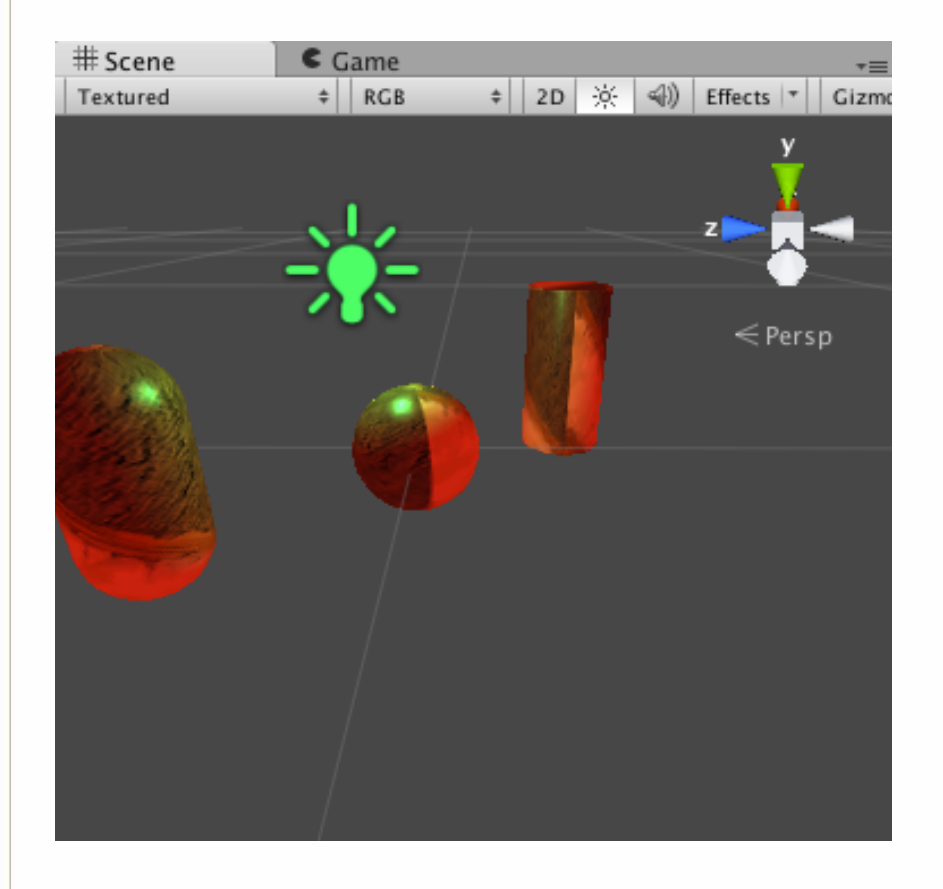

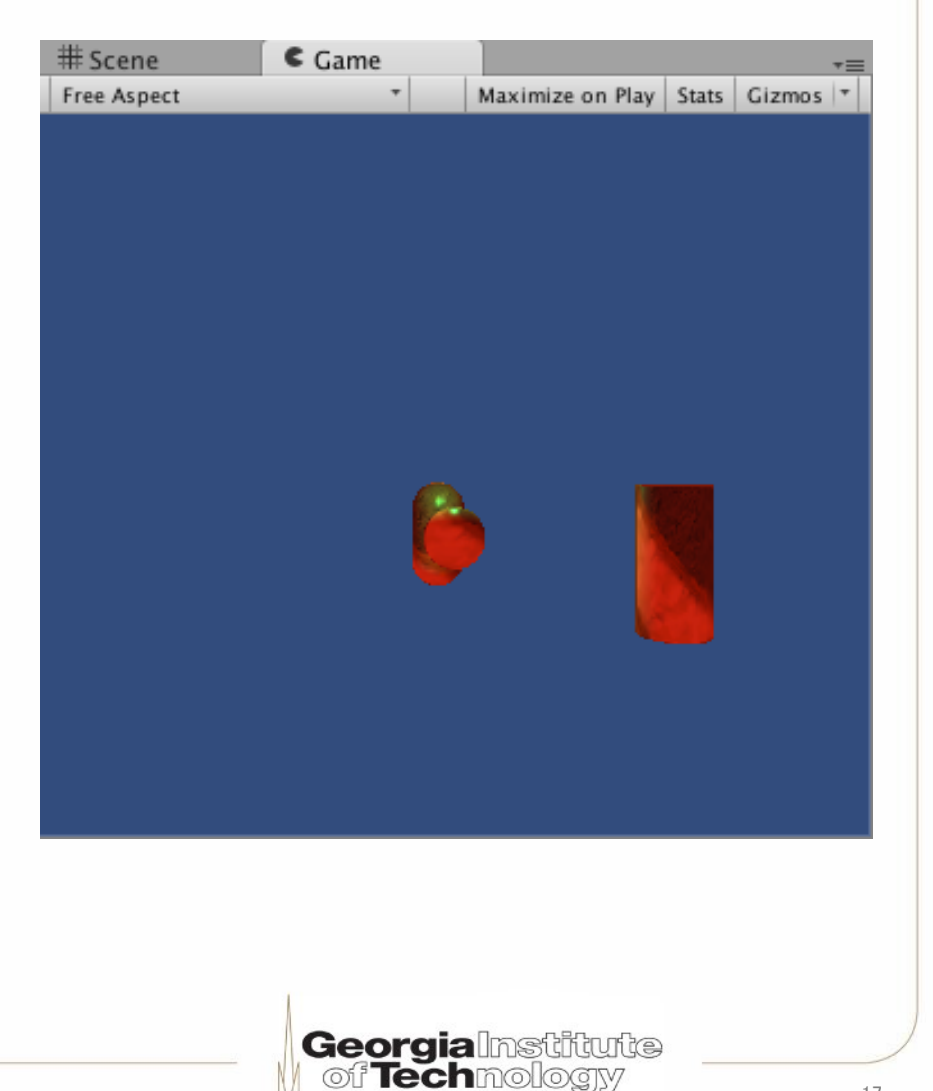

# **Adjusting the camera**

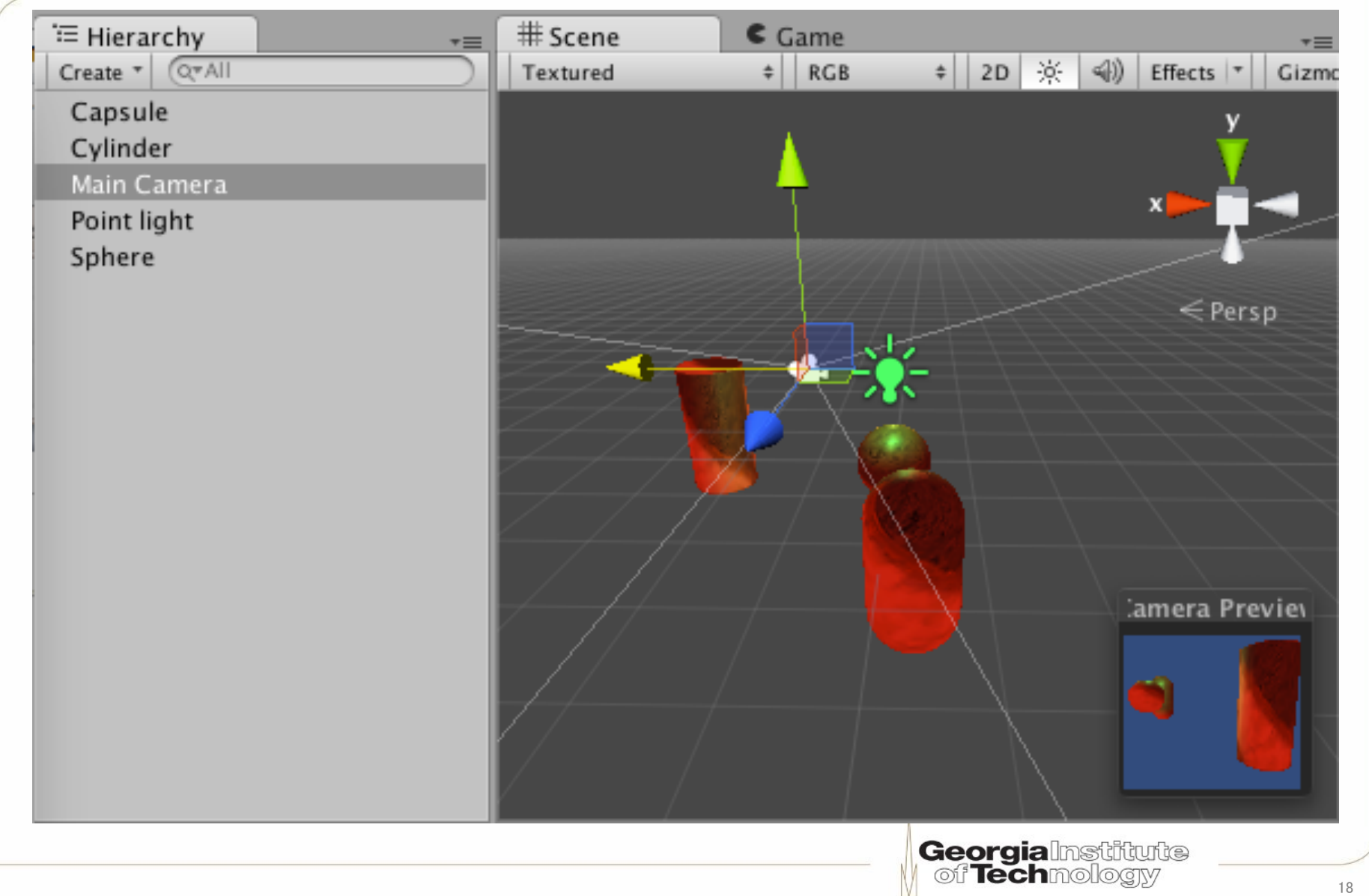

#### **Change settings while game runs!**

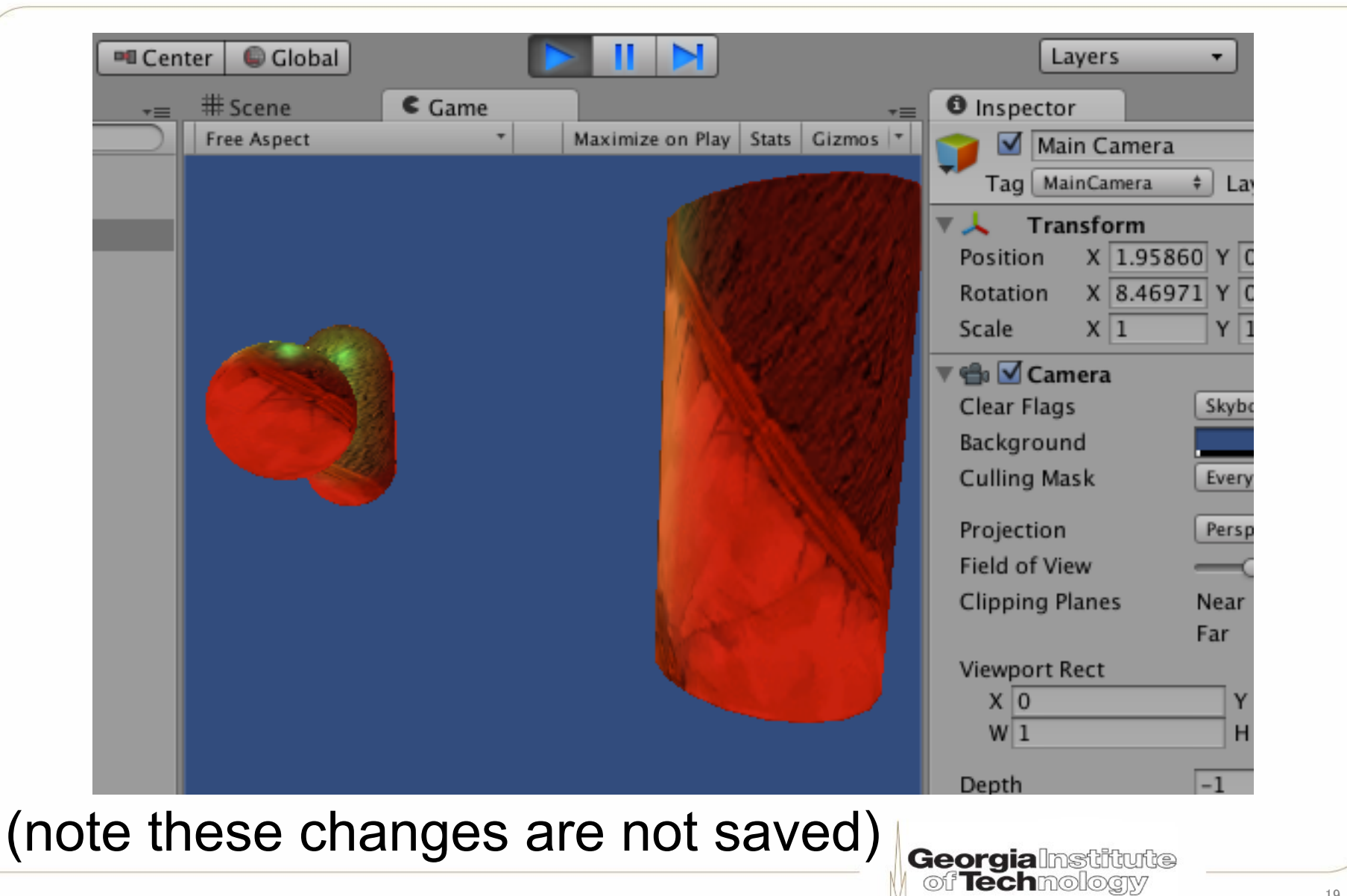

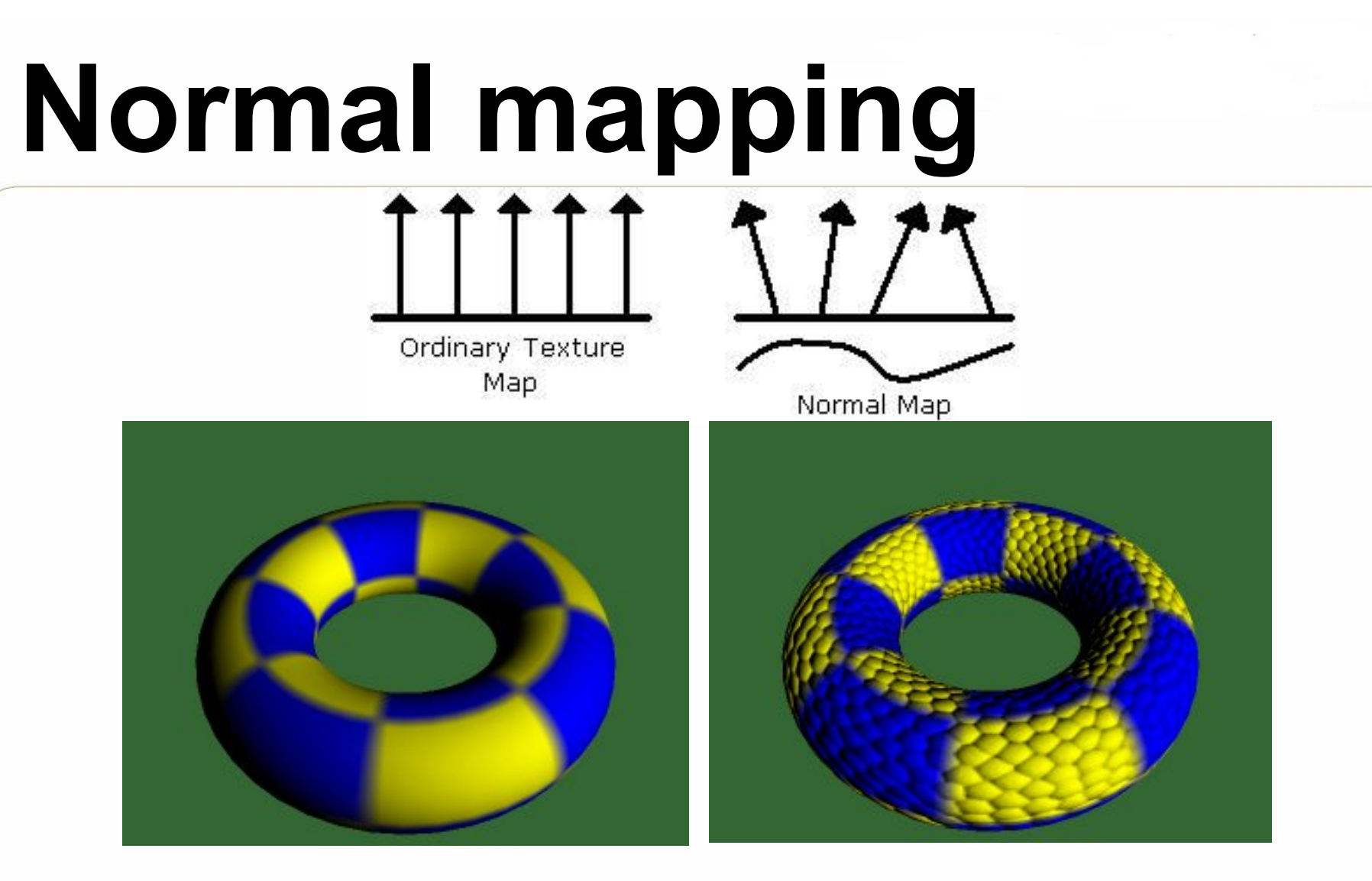

Drawing from Søren Dreijer, "Bump Mapping Using Cg (3rd Edition)," www.blacksmith-studios.dk/projects/downloads/bumpmapping\_using\_cg.php

Images from Paul Baker, "Simple Bumpmapping," www.paulsprojects.net/tutorials/simplebump/simplebump.html

**Georgia**lnstitute<br>| of Technology

### **Storing normals in textures**

- Textures don't have to store color; we can store other things as well, like normals
	- Use r, g, b components to store, x, y, z of normal
- Problem: Textures take [0,1] values; normals need  $[-1,1]$  values
- Easy solution: "Range Compression"

colorComponent =  $0.5 * normalComponent + 0.5;$ 

normalComponent =  $2 * (colorComponent - 0.5);$ 

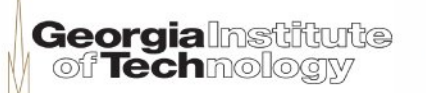

### **Normal mapping example**

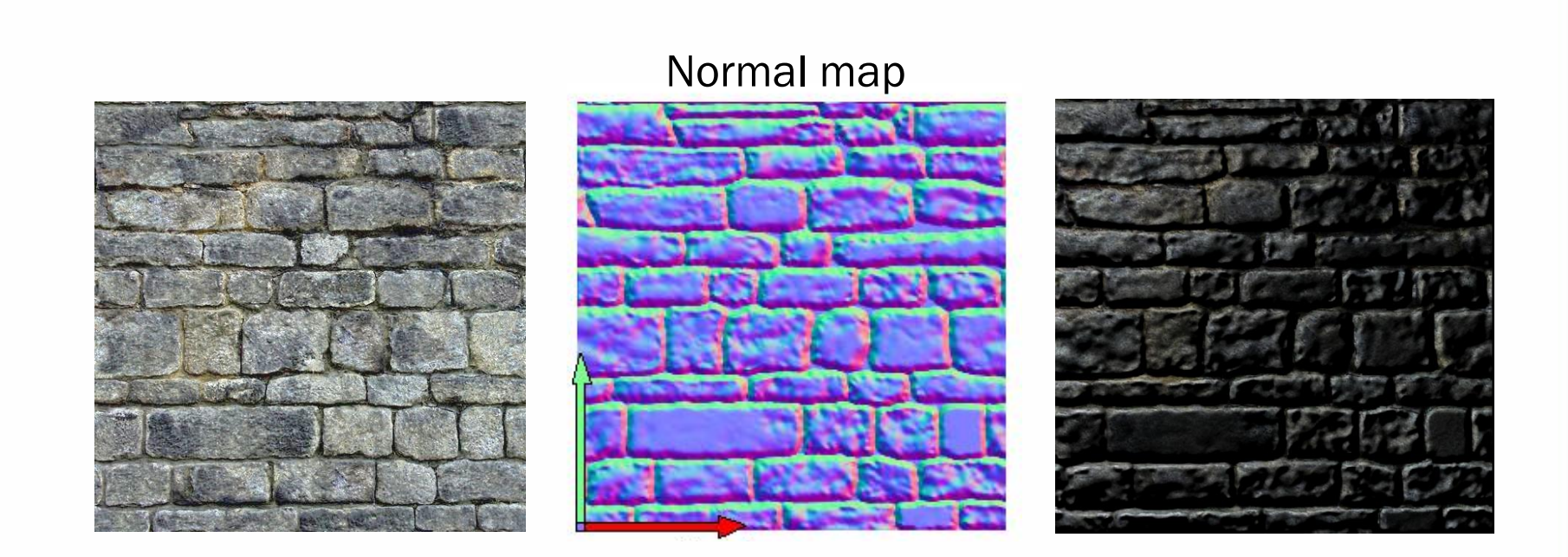

From Søren Dreijer, "Bump Mapping Using Cg (3rd Edition)," www.blacksmith-studios.dk/projects/downloads/bumpmapping\_using\_cg.php

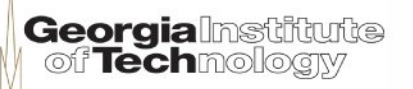

#### **Creating normal map from height field**

• Height field H(u,v)

$$
normal = \frac{\left(H_g - H_r, H_g - H_a, 1\right)}{\left|\left(H_g - H_r, H_g - H_a, 1\right)\right|}
$$

 $\overline{\phantom{a}}$ • In flat regions, normal is (0,0,1), i.e. pointing "up"

From "The Cg Tutorial," p. 203

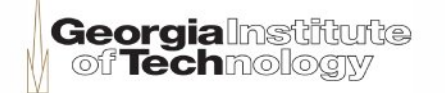

 $H_{\overline{s}}$ 

 $H_{\scriptscriptstyle a}$ 

*Hr*

### Create a normal map

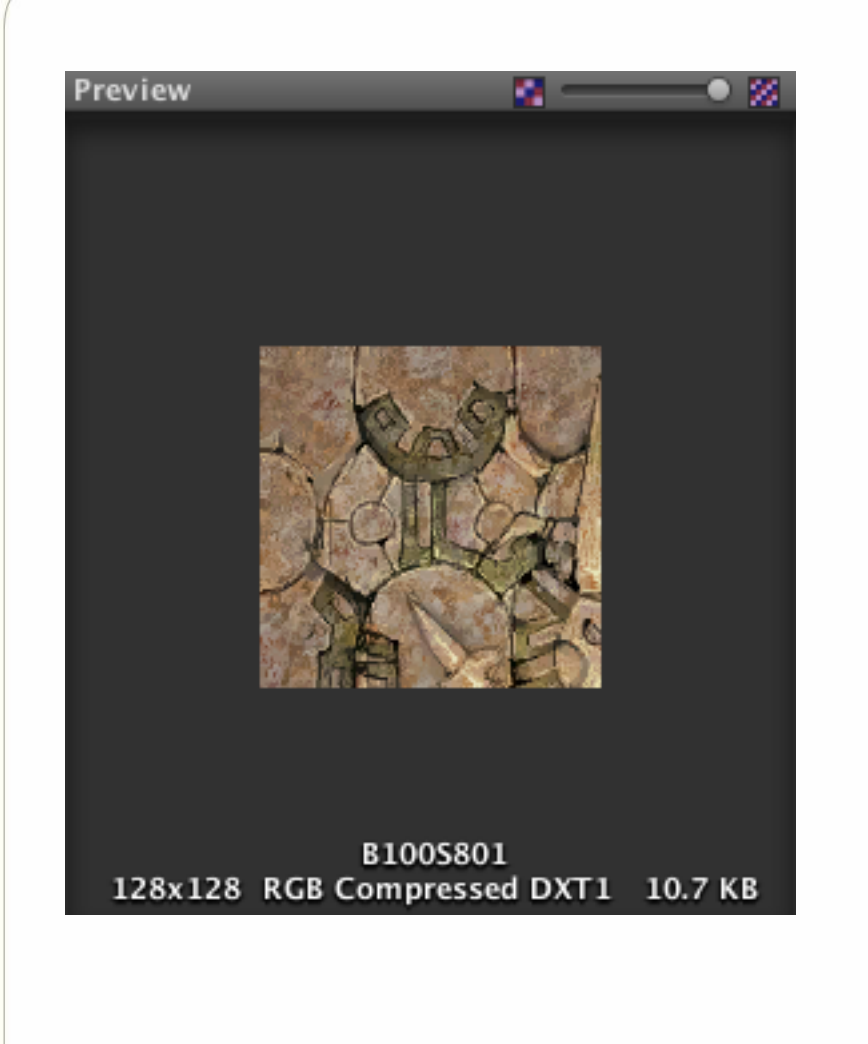

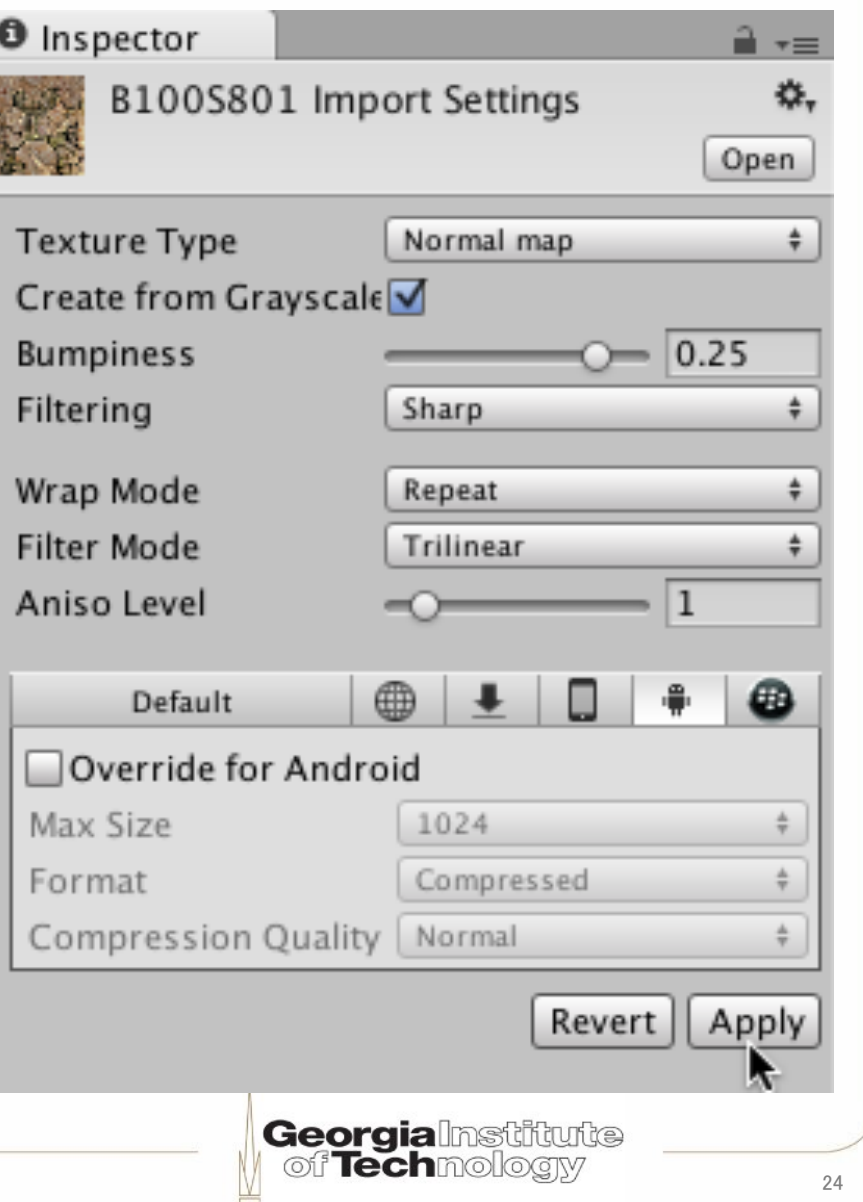

### **Normal map displayed as RGB**

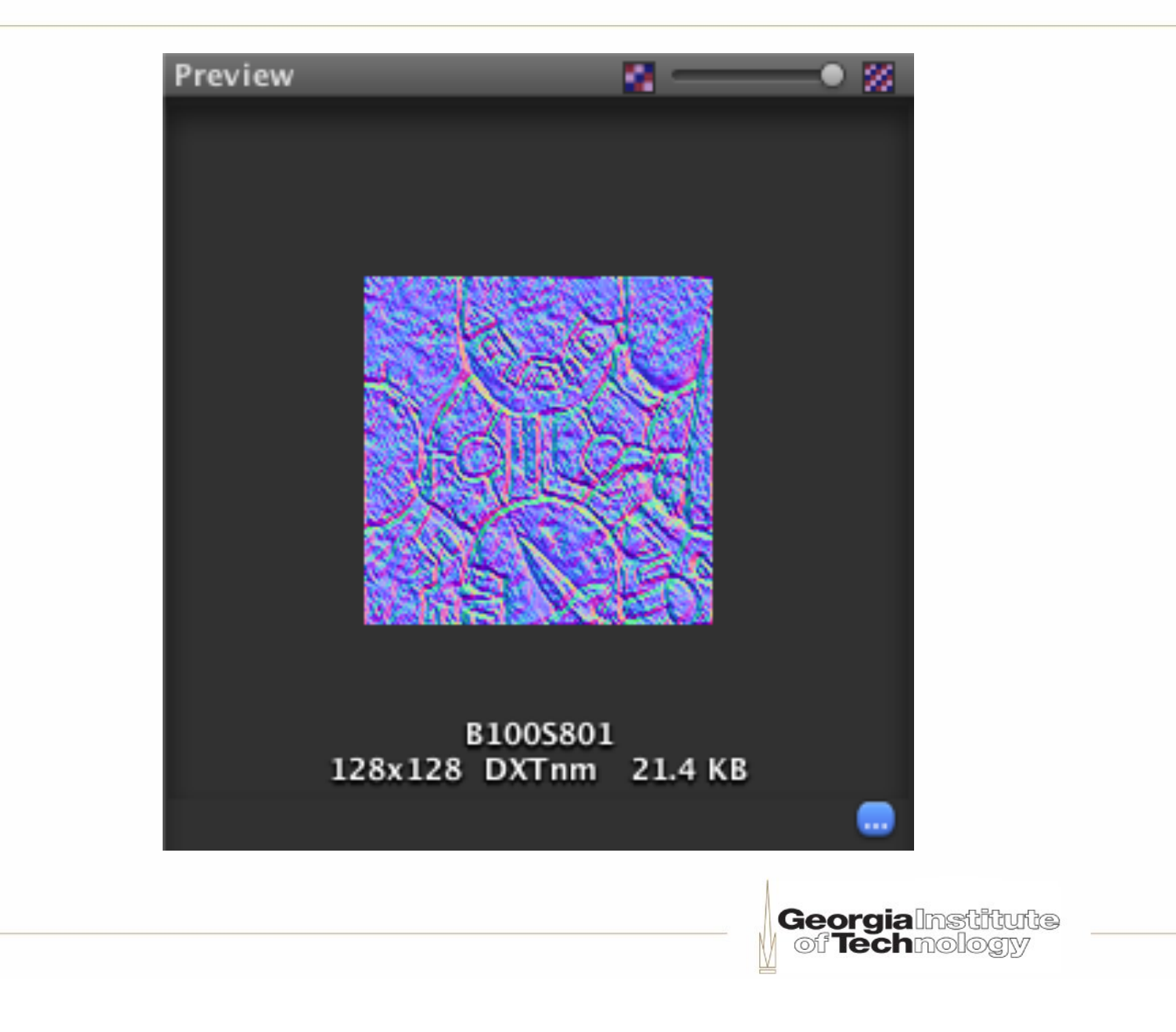

### **Apply normal map to material**

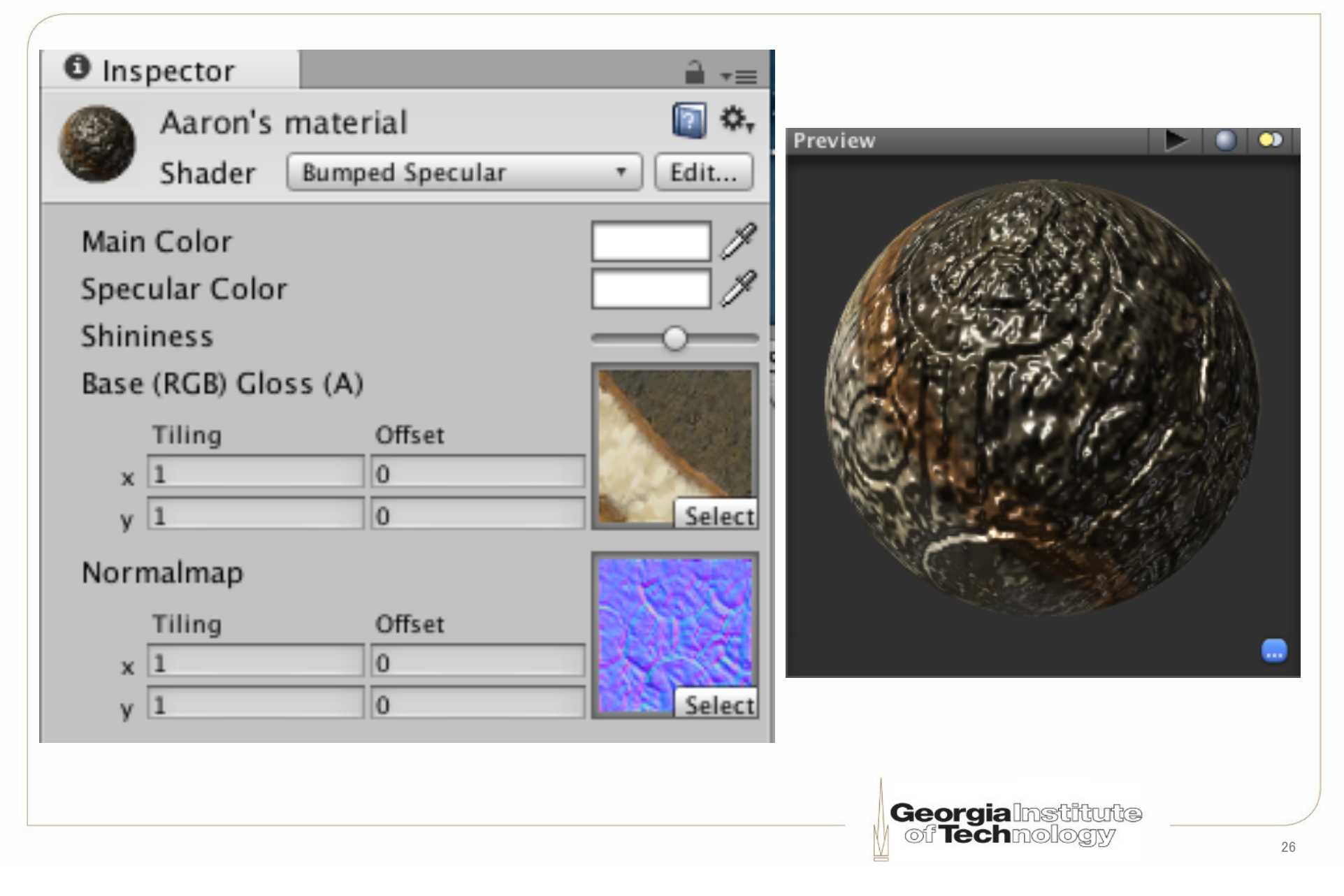

### **Normal mapping in action**

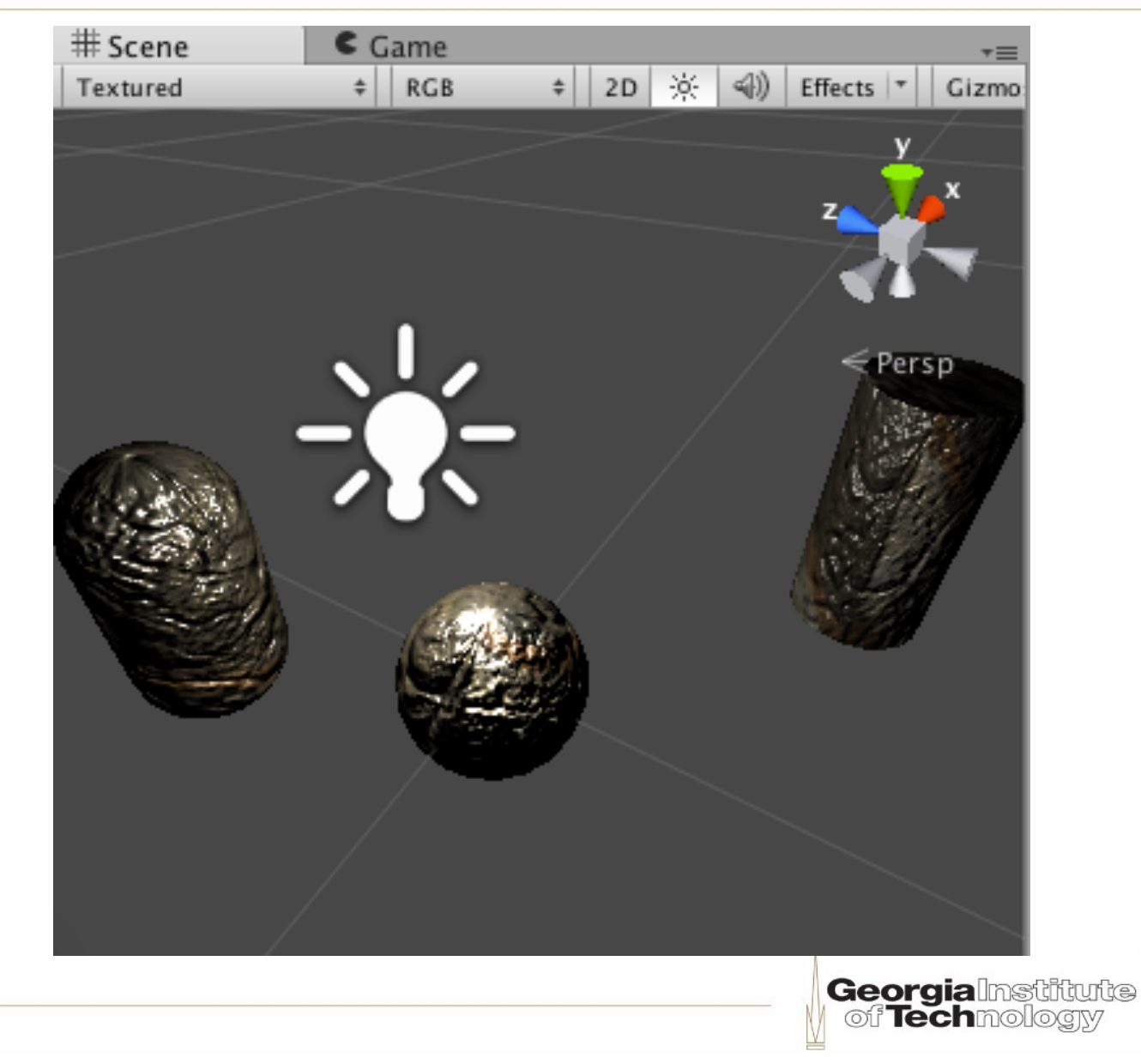

### **Coloring the specular highlights...**

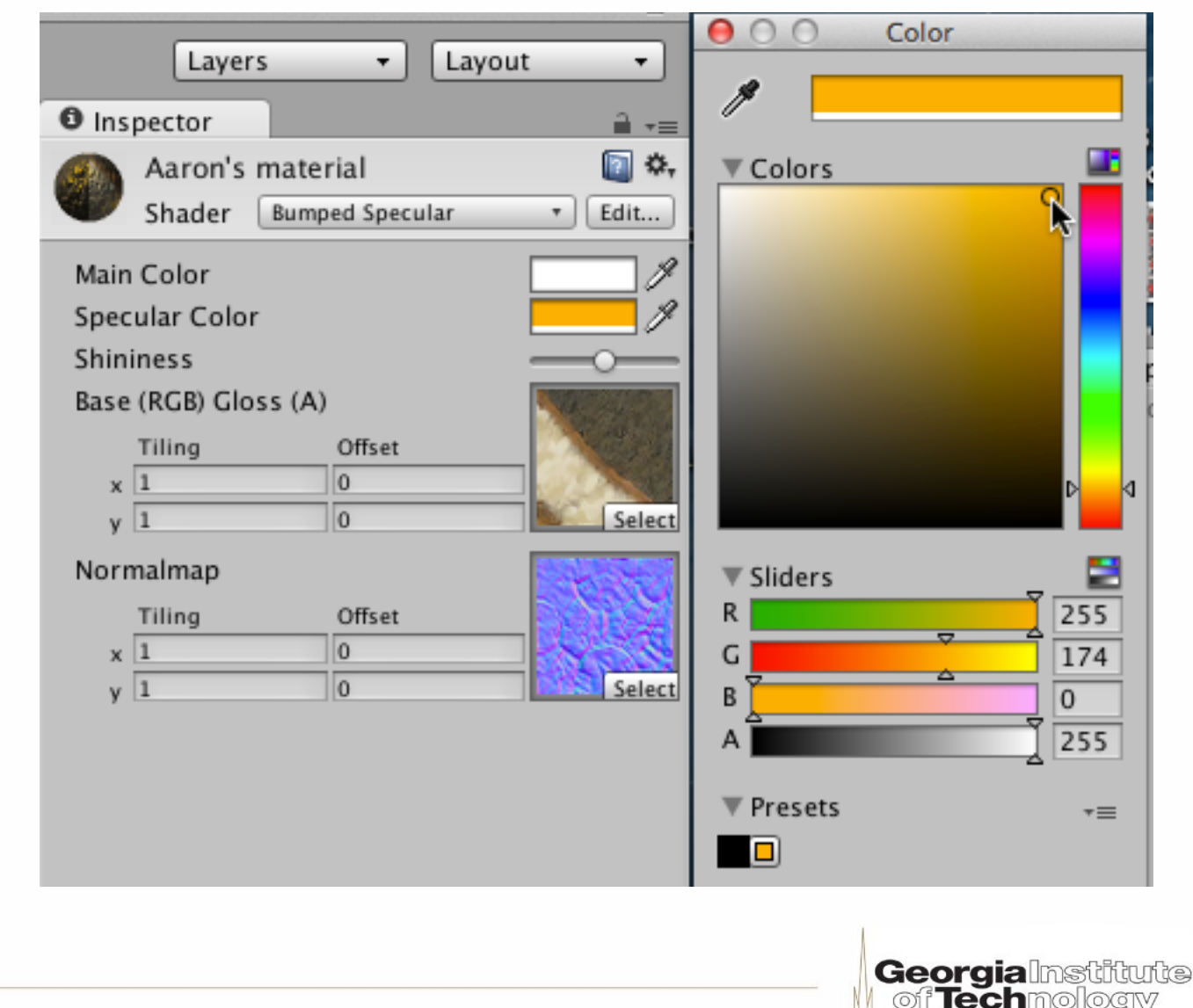

### ...makes them stand out

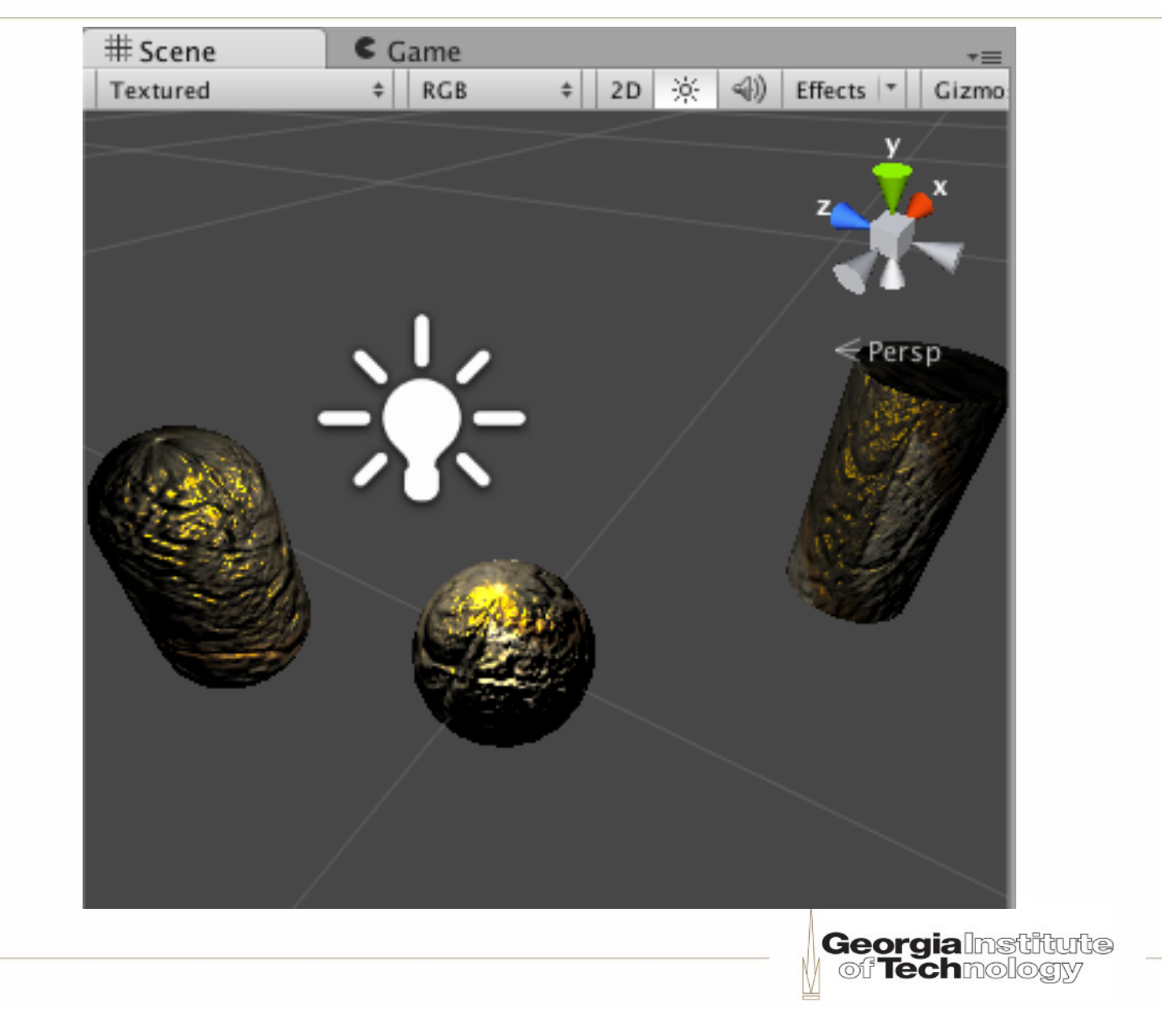

#### Every video game needs barrels!

#### **Barrel**

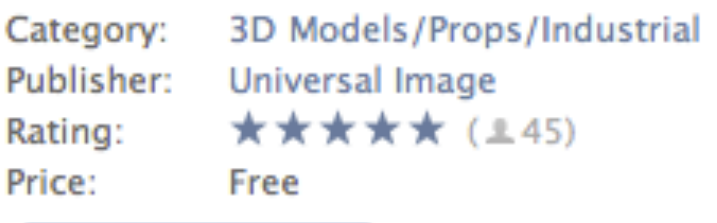

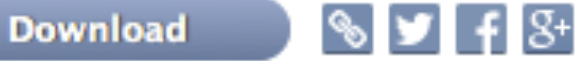

This packages contains a single barrel model with three different color maps, which is optimized for the Unity game engine.

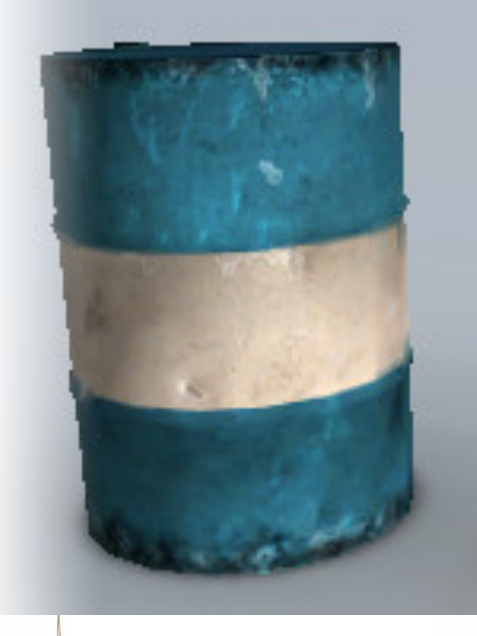

**Georgialmstitute**<br>| of **Tech**mology

#### **Importing package from the asset store**

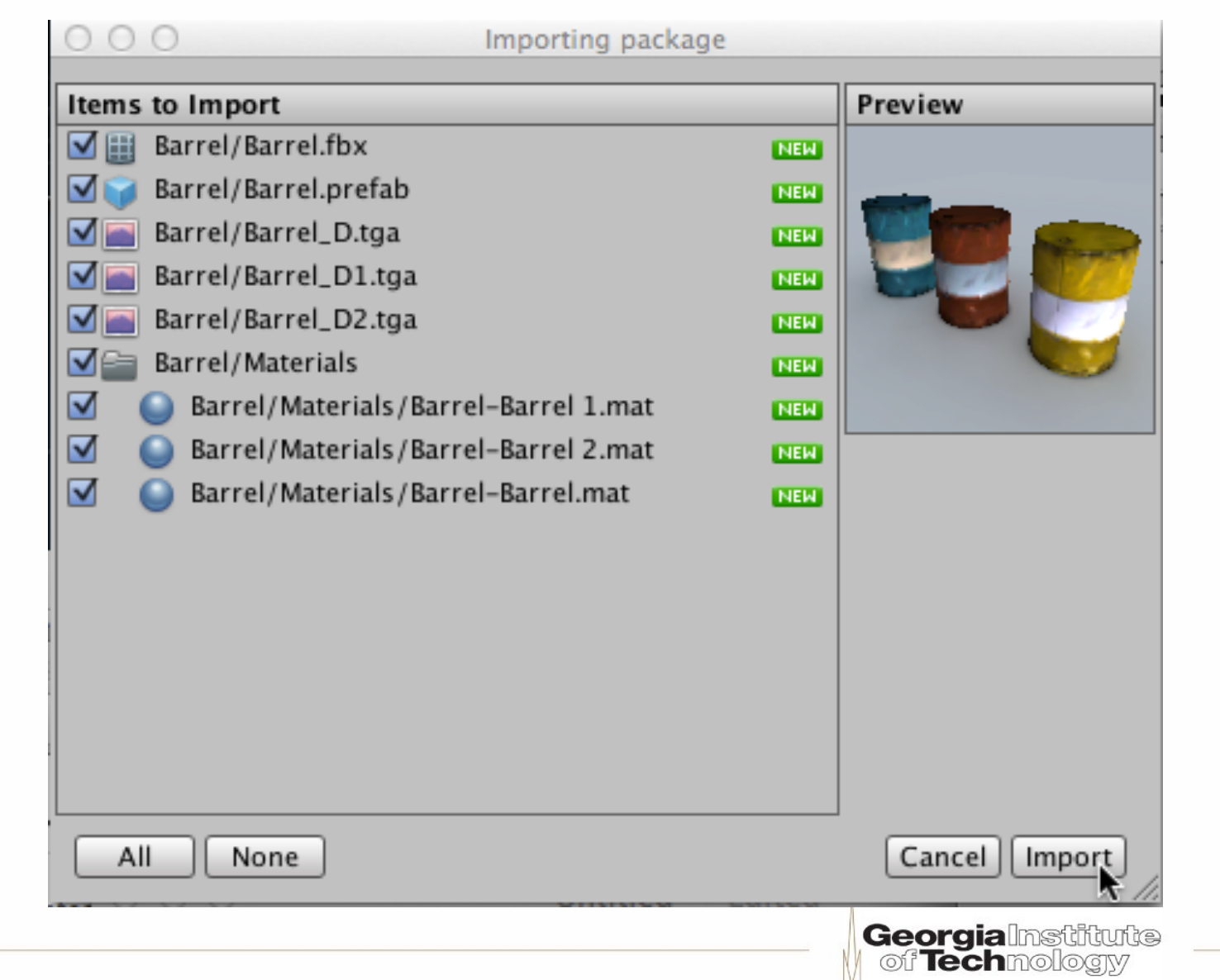

# **Materials are global!**

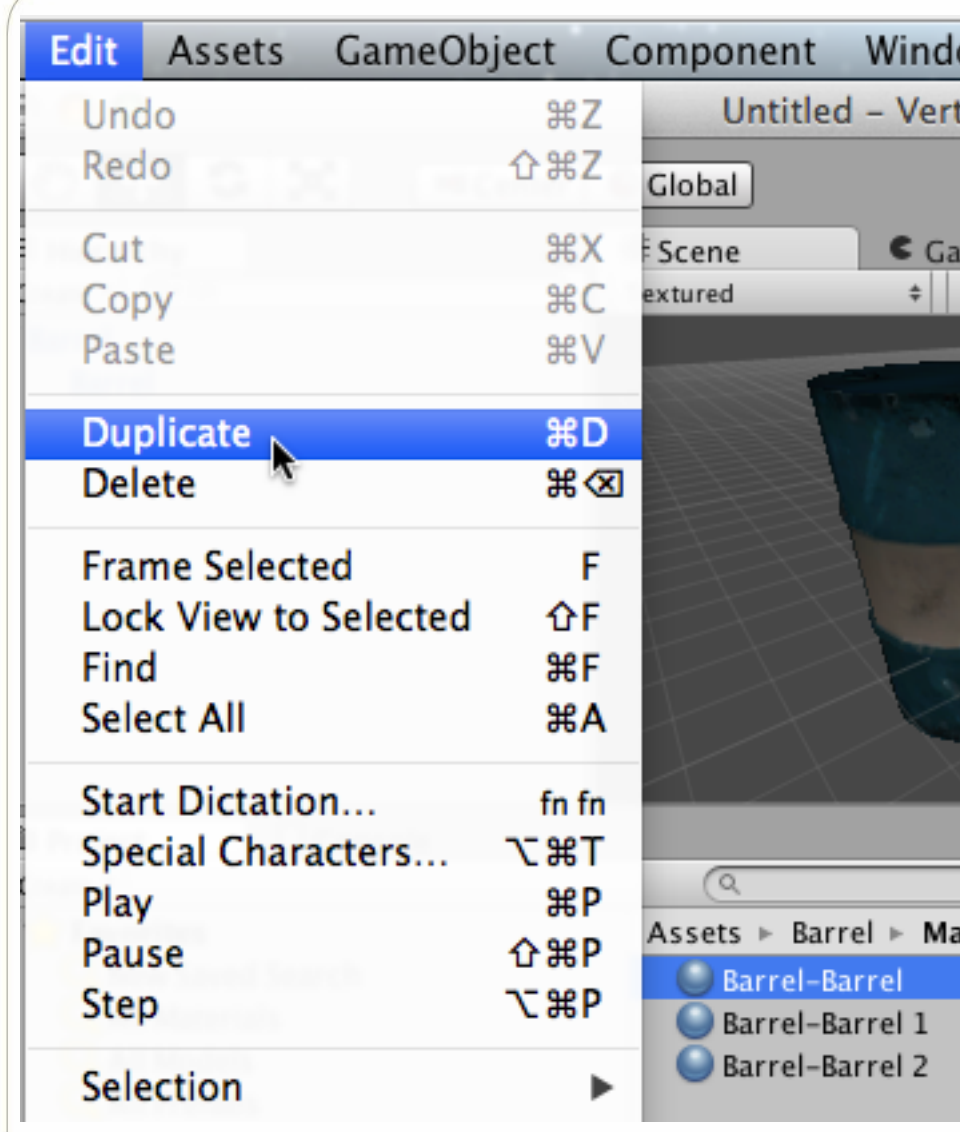

- Editing a material *anywhere* causes every instance of that material to change *everywhere*
- Make duplicate materials as needed

**Georgialnstitute** f Techmologw

# **C# Script (Setup)**

```
1 using UnityEngine;
 2 using System. Collections;
 R
 4 public class RotateObject : MonoBehaviour {
 5
 6
       public float rotateSpeed;
 \overline{7}public bool rotateX;
       public bool rotateY;
 8
 9
       public bool rotateZ;
1011
       private GUIStyle quiStyle;
12
13
       // Use this for initialization
14void Start () {
15
           rotateX = false;16
           rotateY = false:
17
           rotateZ = falserotatespeed = 30f;18
19
           quistyle = new GUIStyle ();
20
           guiStyle.alignment = TextAnchor.MiddleCenter;
21
           quiStyle.normal.textColor = Color.white;
22
           quistyle.fontSize = 30;23
24
       ŀ
```
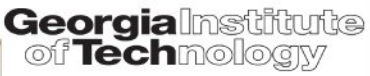

# **C# Script (Updates)**

```
void OnGUI () {
26
           Rect textArea = new Rect (100, 20, 5creen.width - 200, 50);
27
           GUI.Label (textArea, "Barrel model & textures by Universal Image", quiStyle);
28
       Y
29
30
       // Update is called once per frame
31
       void Update () {
32
           if (Input.GetKeyDown(KeyCode.Alpha0)) rotateSpeed = 0f;33
           if (Input.GetKeyDown(KeyCode.Alpha1)) rotateSpeed = 10f;
34
           if (Input.GetKeyDown(KeyCode.Alpha2)) rotateSpeed = 20f;
35
           if (Input.GetKeyDown(KeyCode.Alpha3)) rotateSpeed = 30f;
36
           if (Input.GetKeyDown(KeyCode.Alpha4)) rotateSpeed = 40f;
37
           if (Input.GetKeyDown(KeyCode.Alpha5)) rotateSpeed = 50f;
38
39
           if (Input.GetKeyDown(KeyCode.X)) rotateX = !rotateX;40
           if (Input.GetKeyDown(KeyCode.Y)) rotateY = !rotateY;41
           if (Input.GetKeyDown(KeyCode, Z)) rotateZ = !rotateZ;42
43
           float rotateIncrement = Time.deltaTime * rotateSpeed;44
45
           foreach (Transform child in transform) {
46
               if (rotateX) child.Rotate (Vector3.right * rotateIncrement);
47
               if (rotateY) child.Rotate (Vector3.up * rotateIncrement);
48
               if (rotateZ) child. Rotate (Vector3. forward * rotateIncrement);
49
           ŀ
50
       ŀ
51
52 }
                                                             Georgialnstitute
                                                              of Technology
```
# **Diving in**

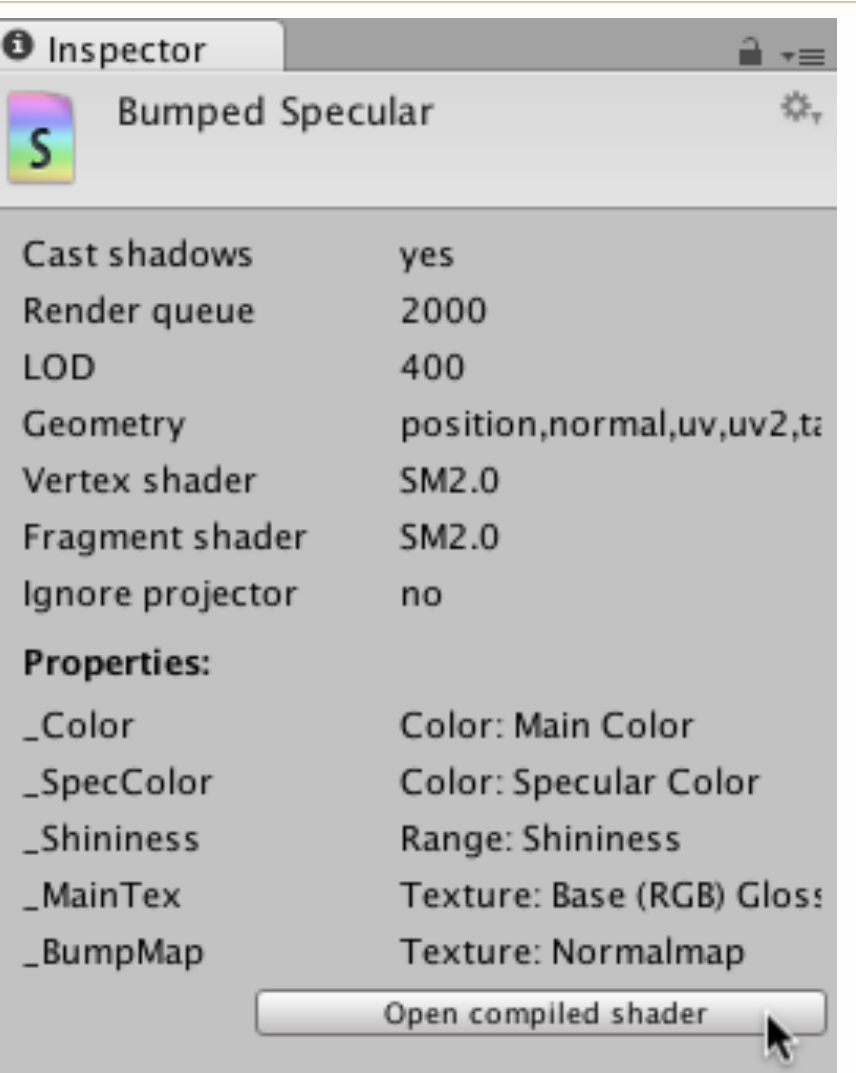

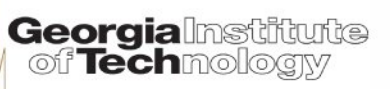

# Huh?

```
Compiled-Normal-BumpSpec.s X
```

```
1 Shader "Bumped Specular" {
 2 Properties {
      \text{\_Color} ("Main Color", Color) = (1,1,1,1)3
      SpecColor ("Specular Color", Color) = (0.5, 0.5, 0.5, 1)4
      Shinines ("Shininess", Range (0.03, 1)) = 0.078125
 5
      MainTex ("Base (RGB) Gloss (A)", 2D) = "white" \{\}6
      BumpMap ("Normalmap", 2D) = "bump" \{\}7
8 }
9 SubShader {
      Tags { "RenderType"="0paque" }
10
      LOD 400
11
12
13
14 Pass {
          Name "FORWARD"
15
          Tags \{ "LightMode" = "ForwardBase" }
16
17 Program "vp" {
18 // Vertex combos: 12
19 // opengl - ALU: 7 to 8020 // d3d9 - ALU: 7 to 83
21 // d3d11 - ALU: 7 to 66, TEX: 0 to 0, FLOW: 1 to 1
22 // d3d11_9x - ALU: 7 to 66, TEX: 0 to 0, FLOW: 1 to 1
23 SubProgram "opengl " {
24 Keywords { "DIRECTIONAL" "LIGHTMAP_OFF" "DIRLIGHTMAP_OFF" "SHADOWS_OFF" }
                                                      Georgialnstiftunte
```
of Technology

# **Huh??**

```
25 Bind "vertex" Vertex
26 Bind "tangent" ATTR14
27 Bind "normal" Normal
28 Bind "texcoord" TexCoord0
29 Vector 13 [_WorldSpaceCameraPos]
30 Vector 14 [_WorldSpaceLightPos0]
31 Vector 15 [unity_SHAr]
32 Vector 16 [unity SHAq]
33 Vector 17 [unity_SHAb]
34 Vector 18 [unity_SHBr]
35 Vector 19 [unity_SHBg]
36 Vector 20 [unity_SHBb]
37 Vector 21 [unity_SHC]
38 Matrix 5 [ Object2World]
39 Matrix 9 [_World20bject]
40 Vector 22 [unity_Scale]
41 Vector 23 [_MainTex_ST]
42 Vector 24 [ BumpMap ST]
43 "!!ARBvp1.0
44 # 44 ALU
45 PARAM c[25] = { { 1 },
           state.matrix.mvp,
46
           program. local <math>[5..24]</math>;
47
```
**Georgialnstitute** of Techmology

# **Huh???**

```
52 MUL R1.xyz, vertex.normal, c[22].w;
53 DP3 R2.w, R1, c[6];
54 DP3 R0.x, R1, c[5];
55 DP3 R0.z, R1, c[7];
56 MOV R0.y, R2.w;
57 MOV RO.w, c[0].x;
58 MUL R1, R0.xyzz, R0.yzzx;
59 DP4 R2.z, R0, c[17];
60 DP4 R2.y, R0, c[16];
61 DP4 R2.x, R0, c[15];
62 MUL R0.w, R2, R2;
63 MAD R0.w, R0.x, R0.x, -R0;
64 DP4 R0.z, R1, c[20];
65 DP4 R0.y, R1, c[19];
66 DP4 R0.x, R1, c[18];
67 ADD R0.xyz, R2, R0;
68 MUL R1.xyz, R0.w, c[21];
69 ADD result.texcoord[2].xyz, R0, R1;
```
**Georgialnstitute** off **Tech**mologiy